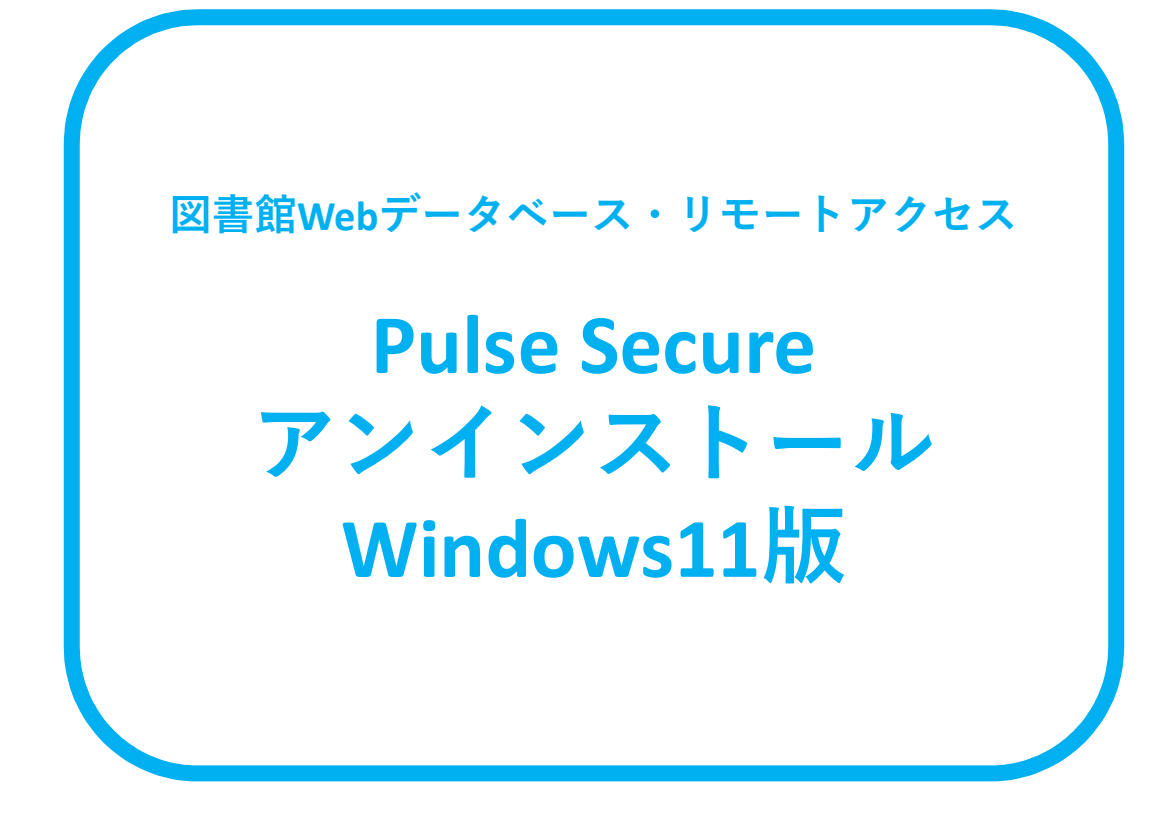

図書館Webデータベース・リモートアクセスの設定を やり直される場合は、マニュアルの最後まで操作を行った後、 再度図書館Webデータベース・リモートアクセス利用申請の メールに記載されている<操作マニュアル>の 12ページ(ページ下部番号)からの操作をお願いします。

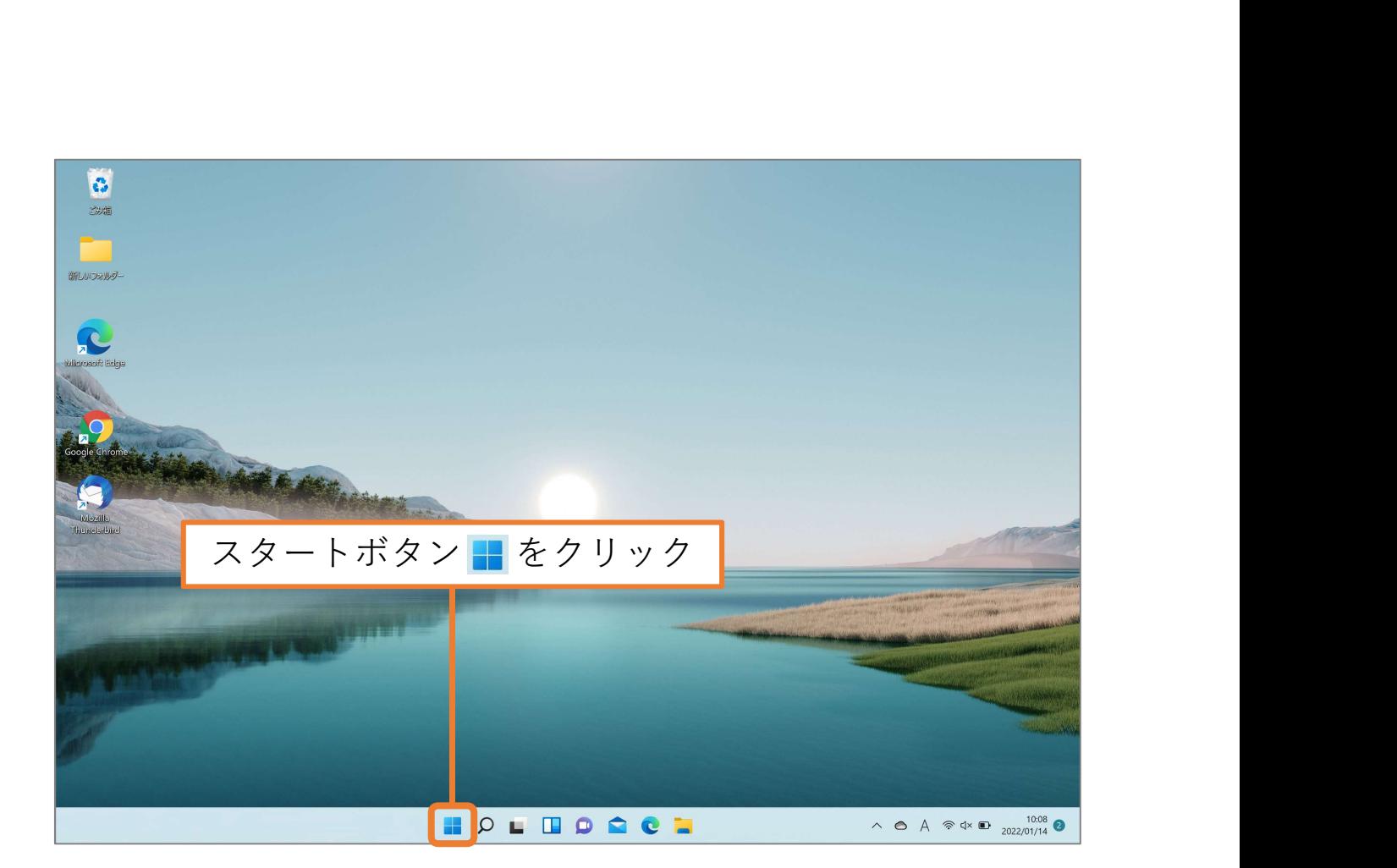

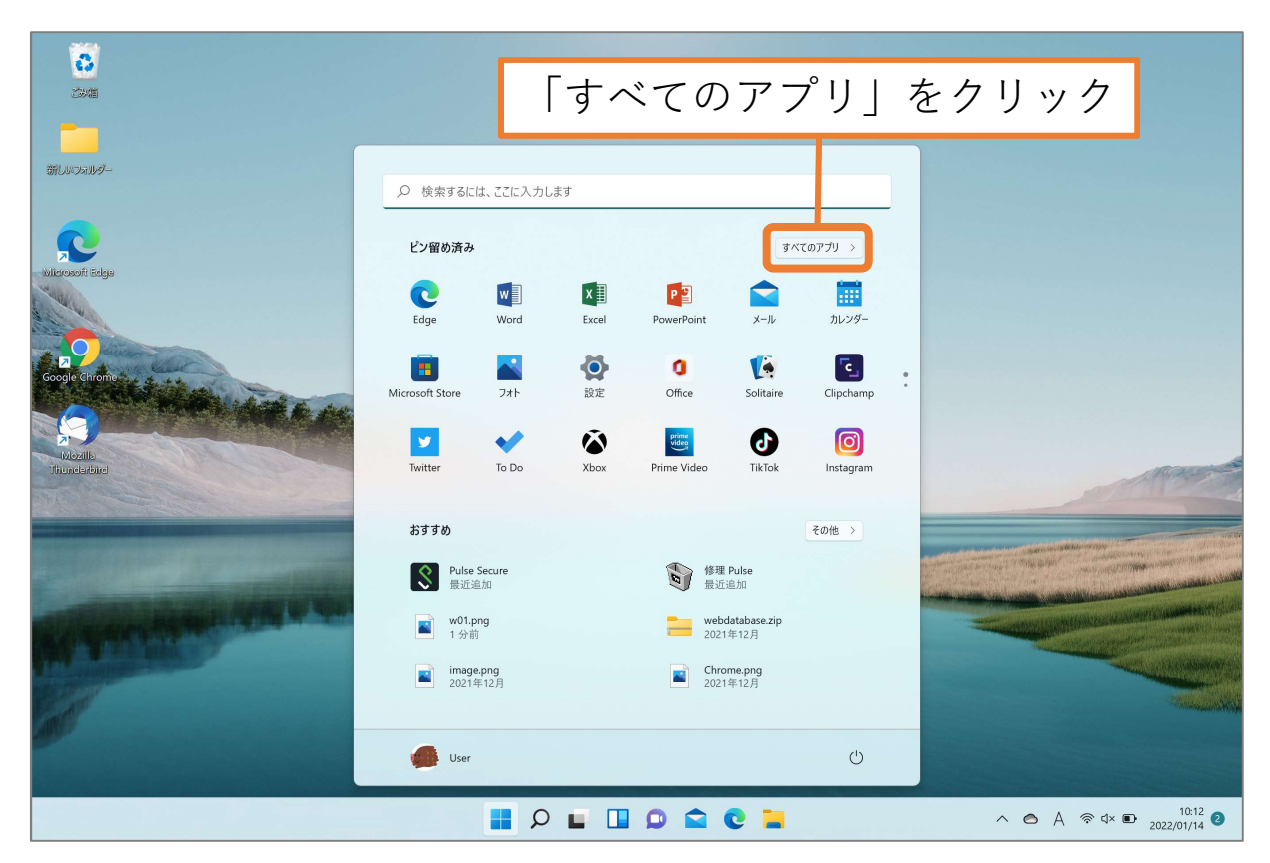

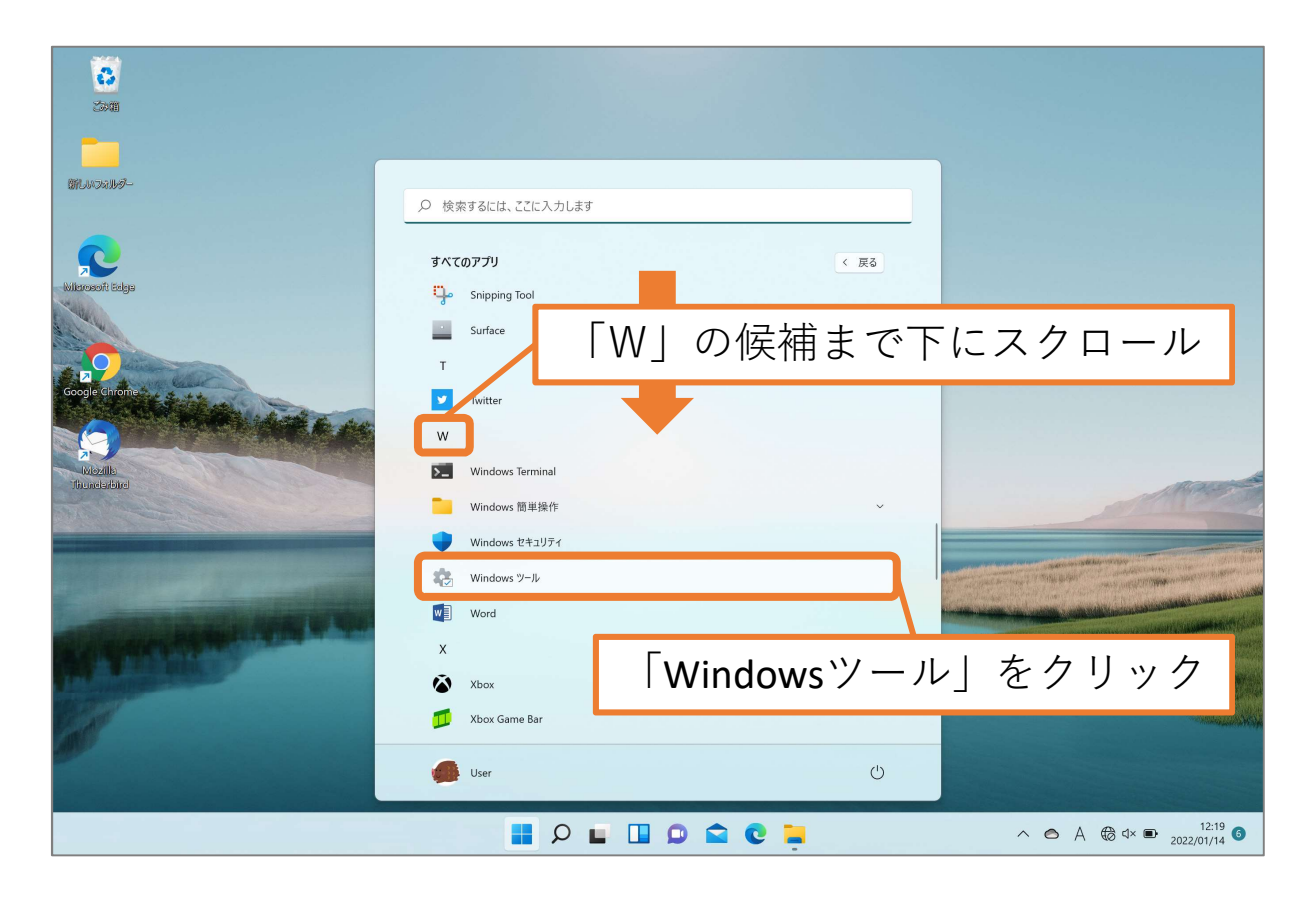

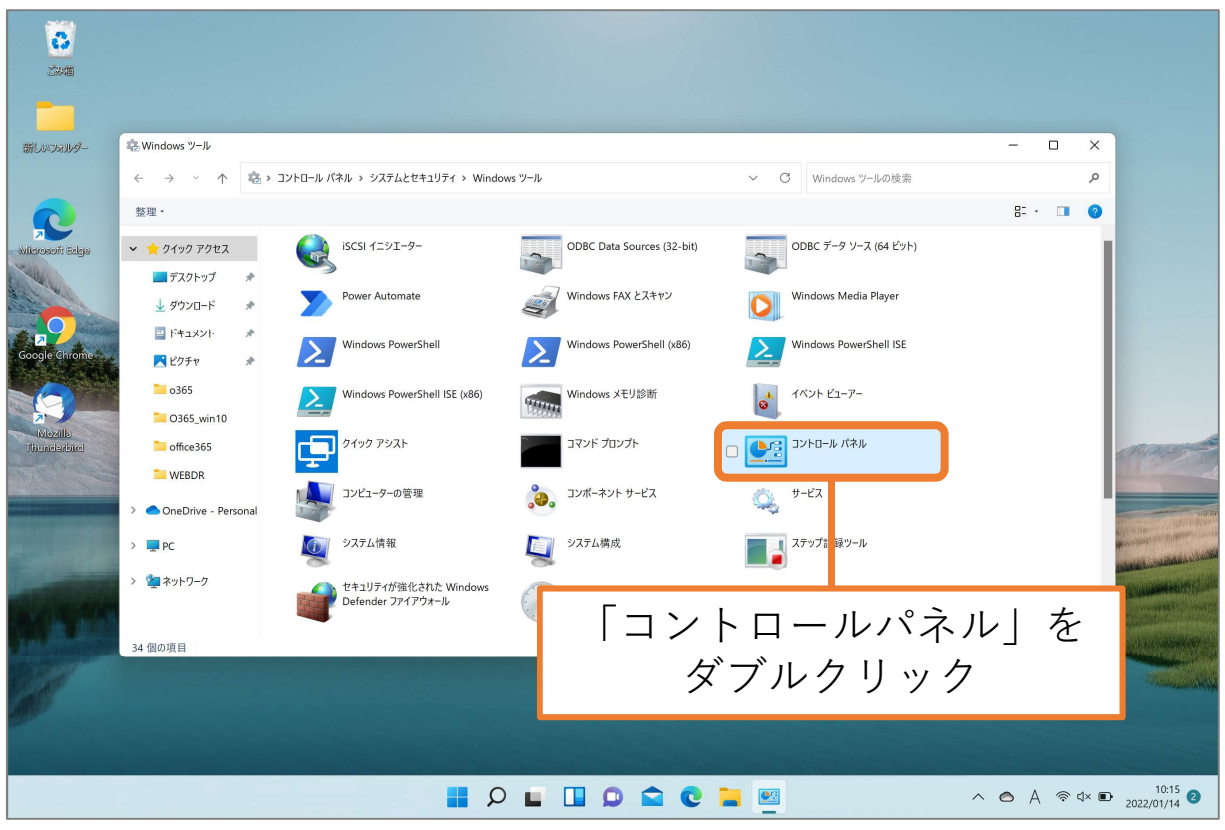

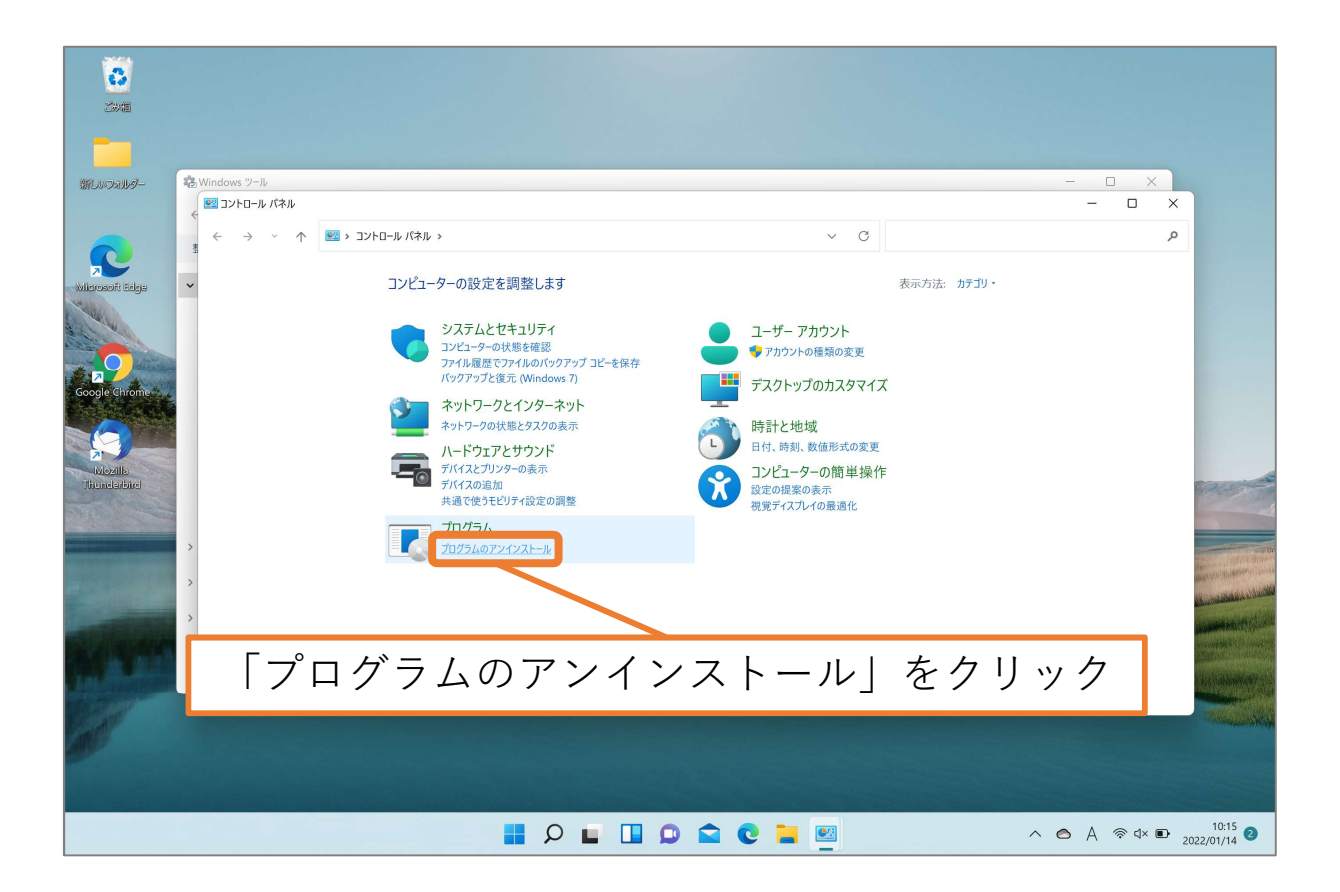

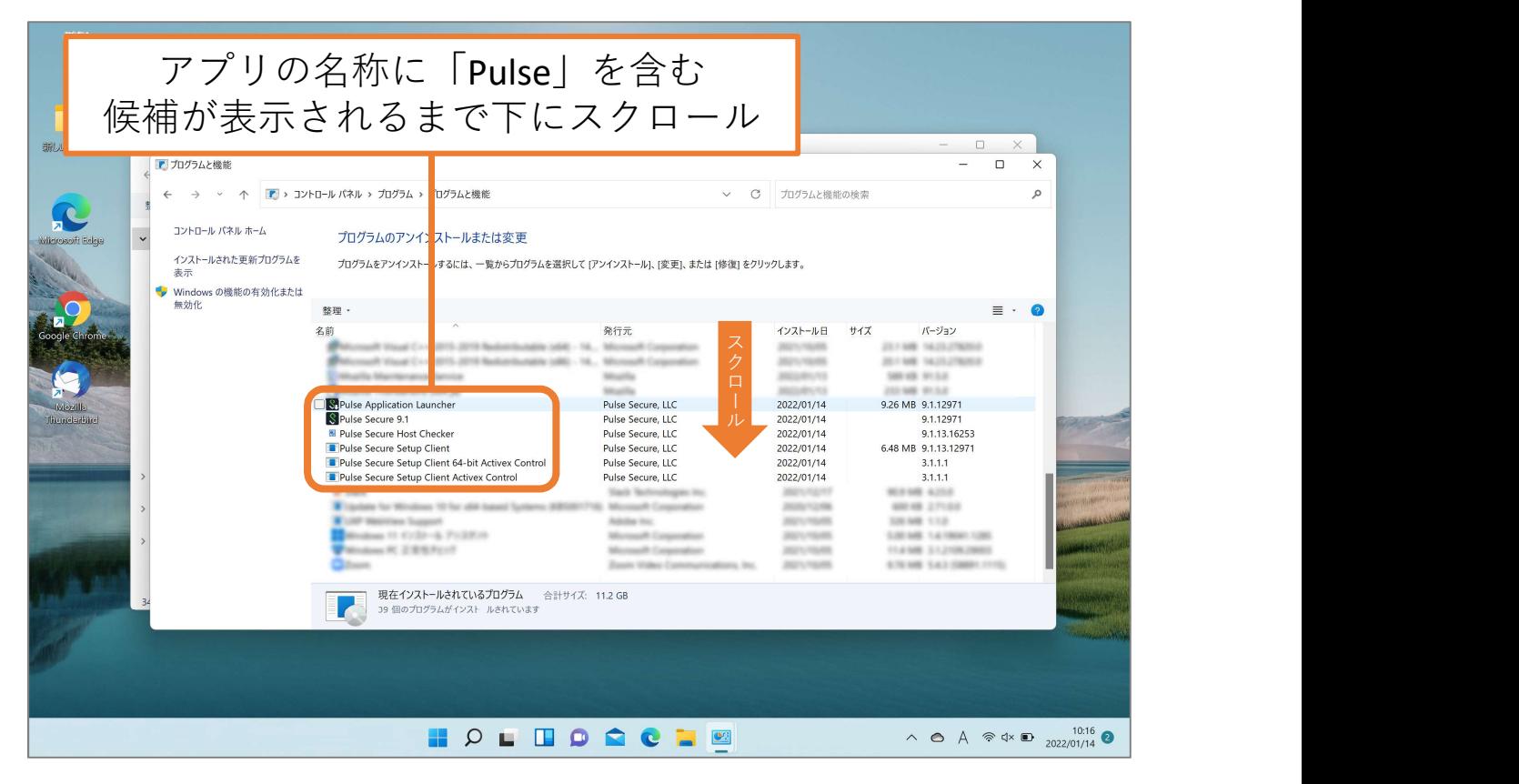

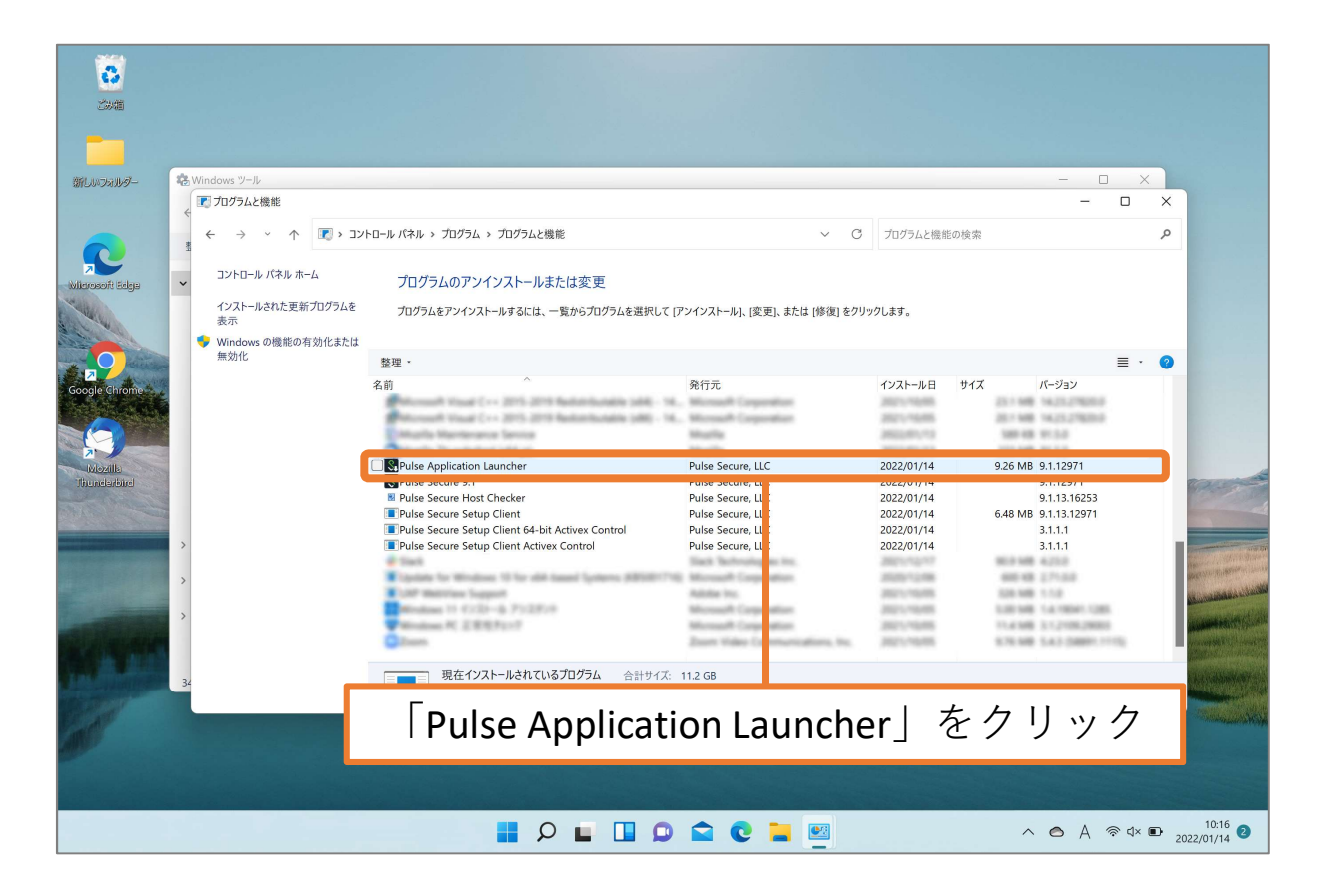

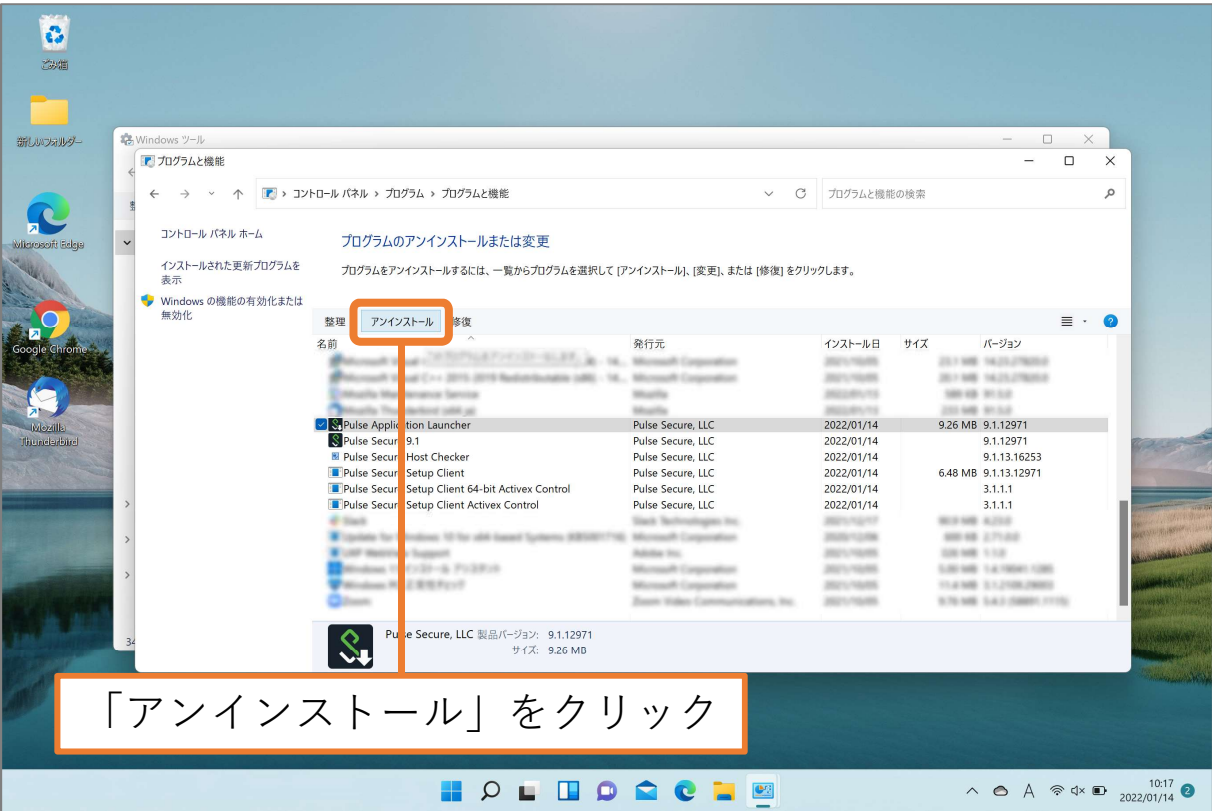

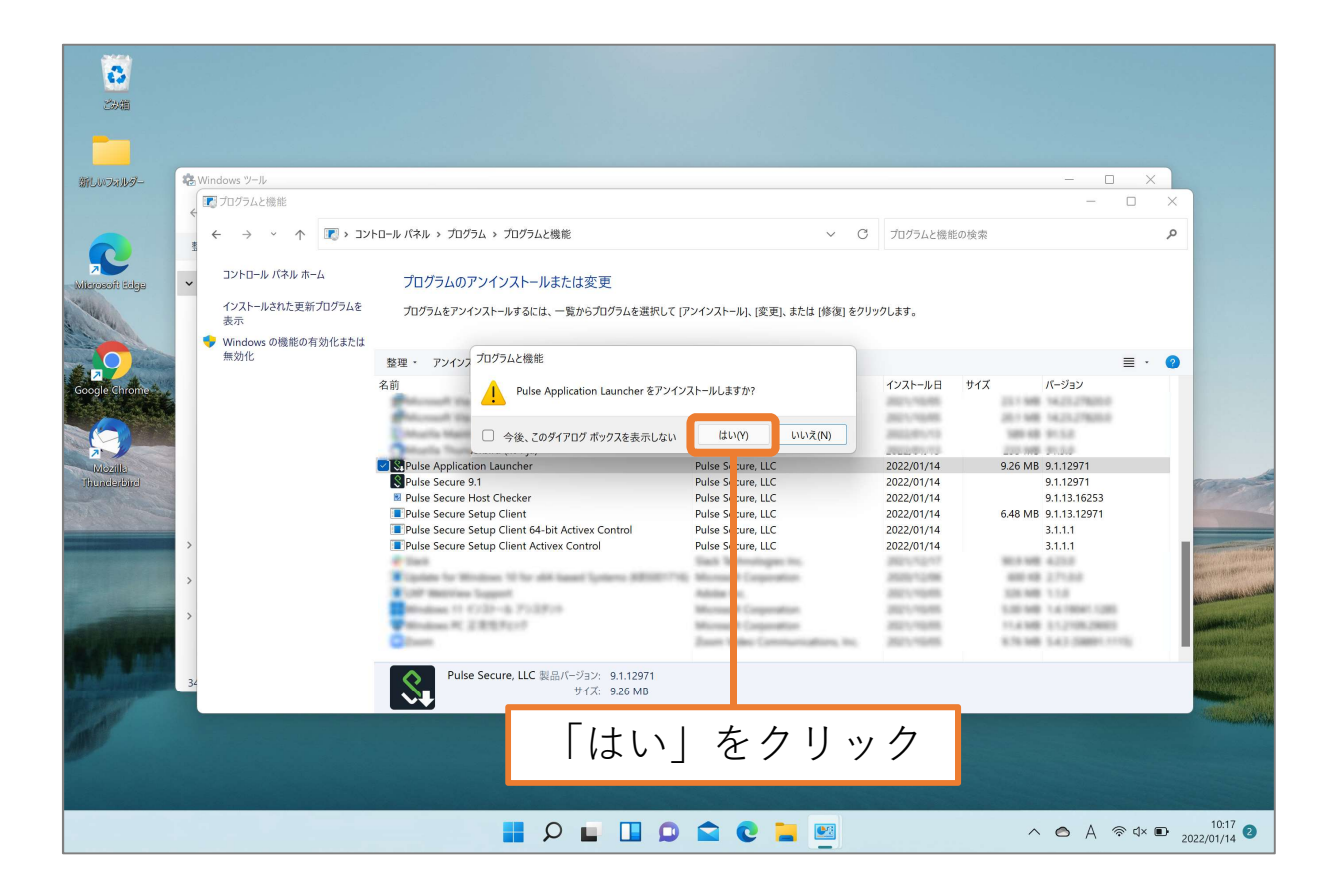

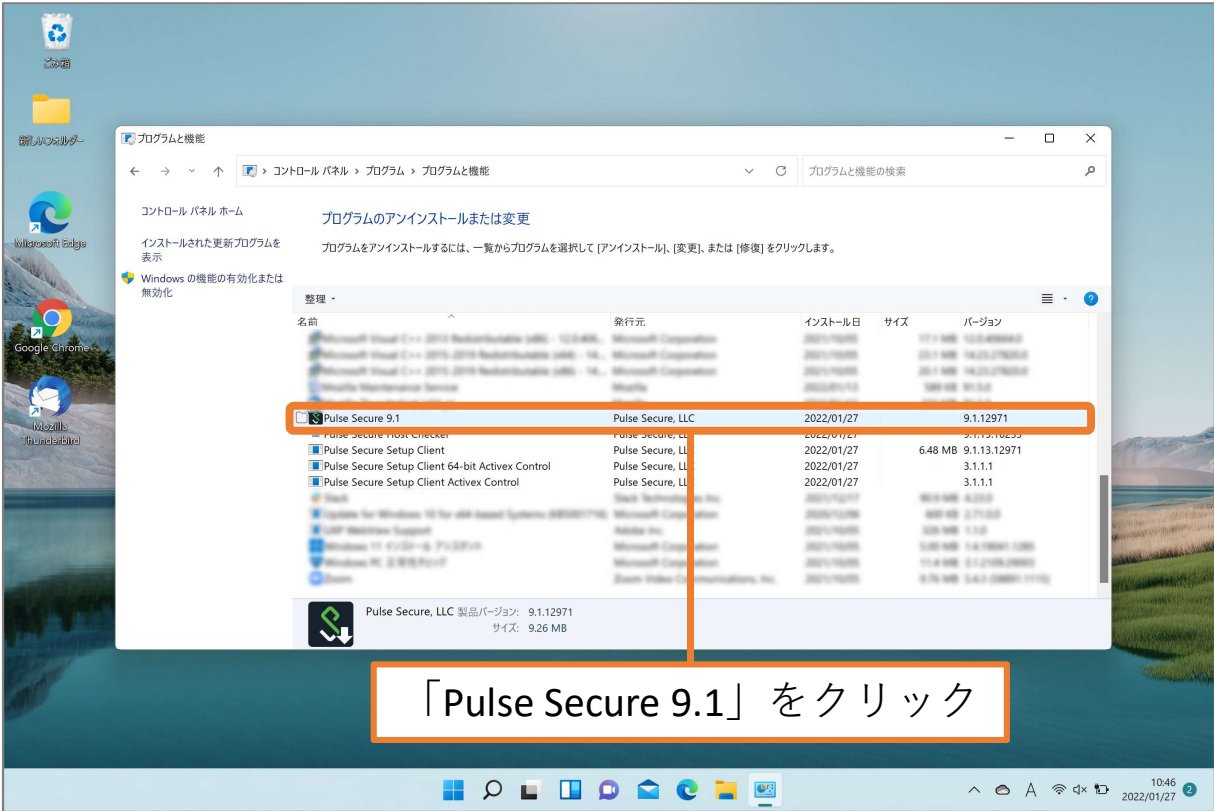

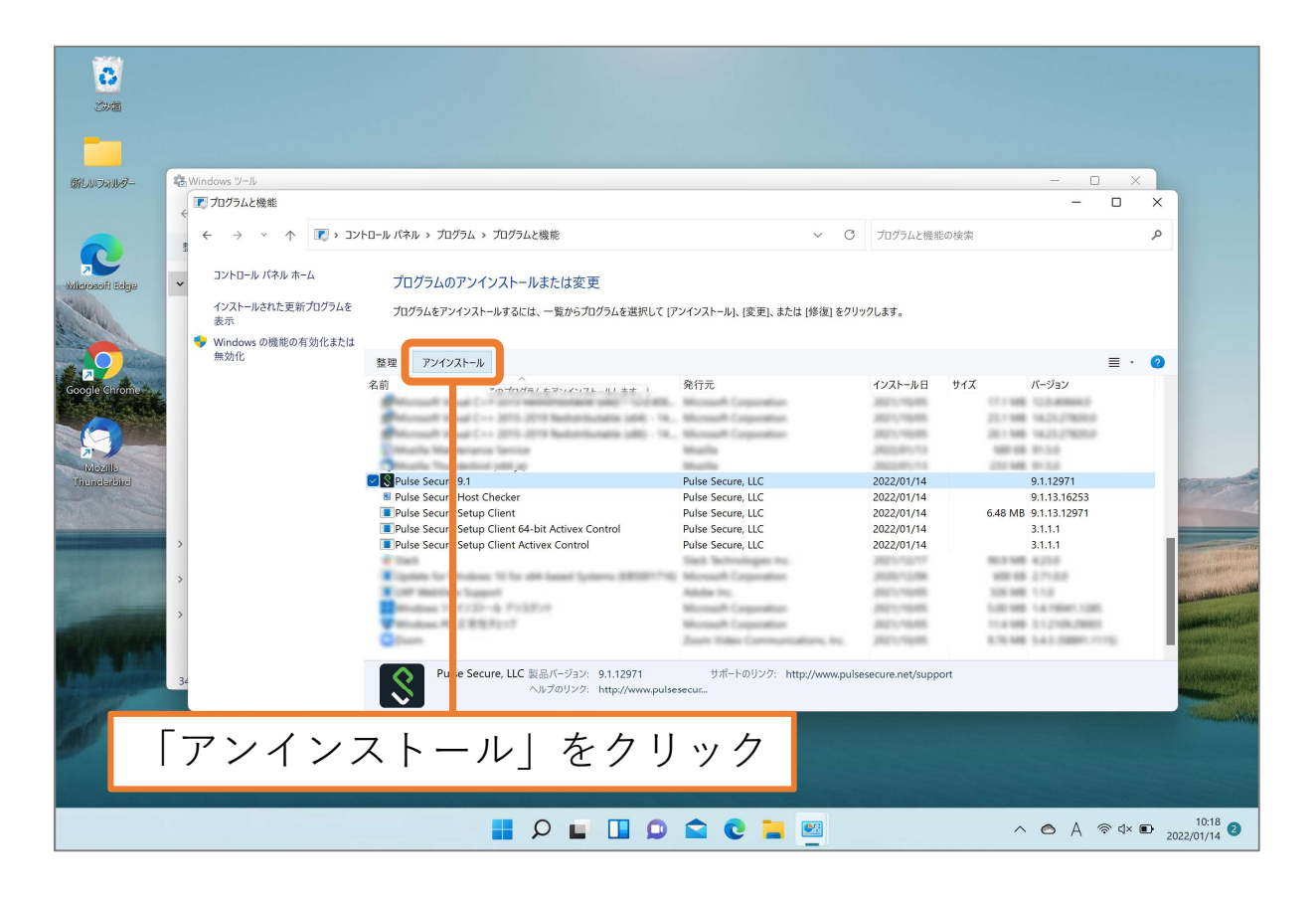

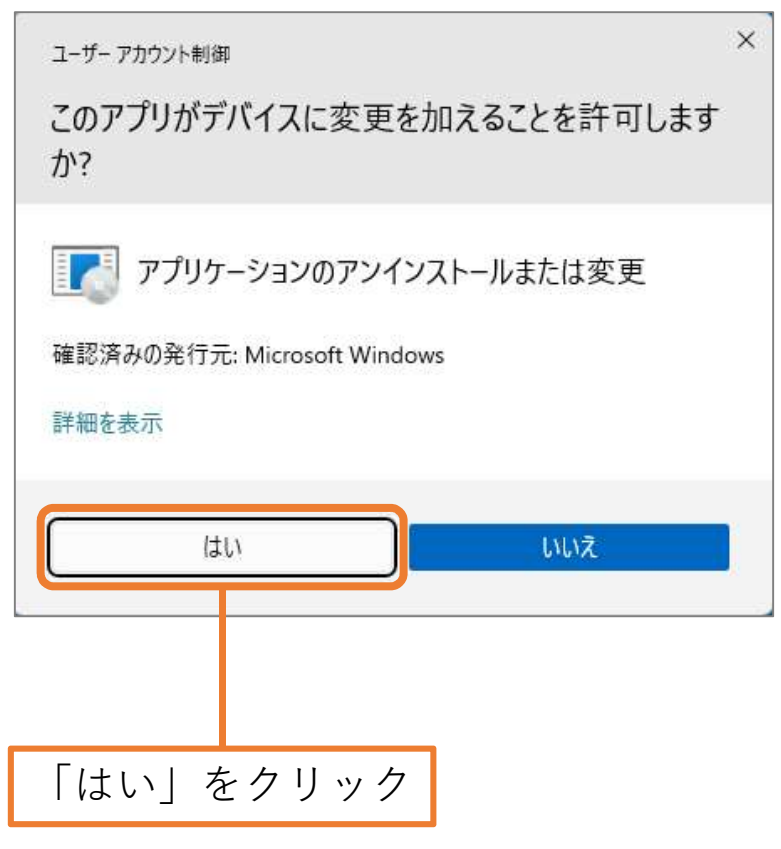

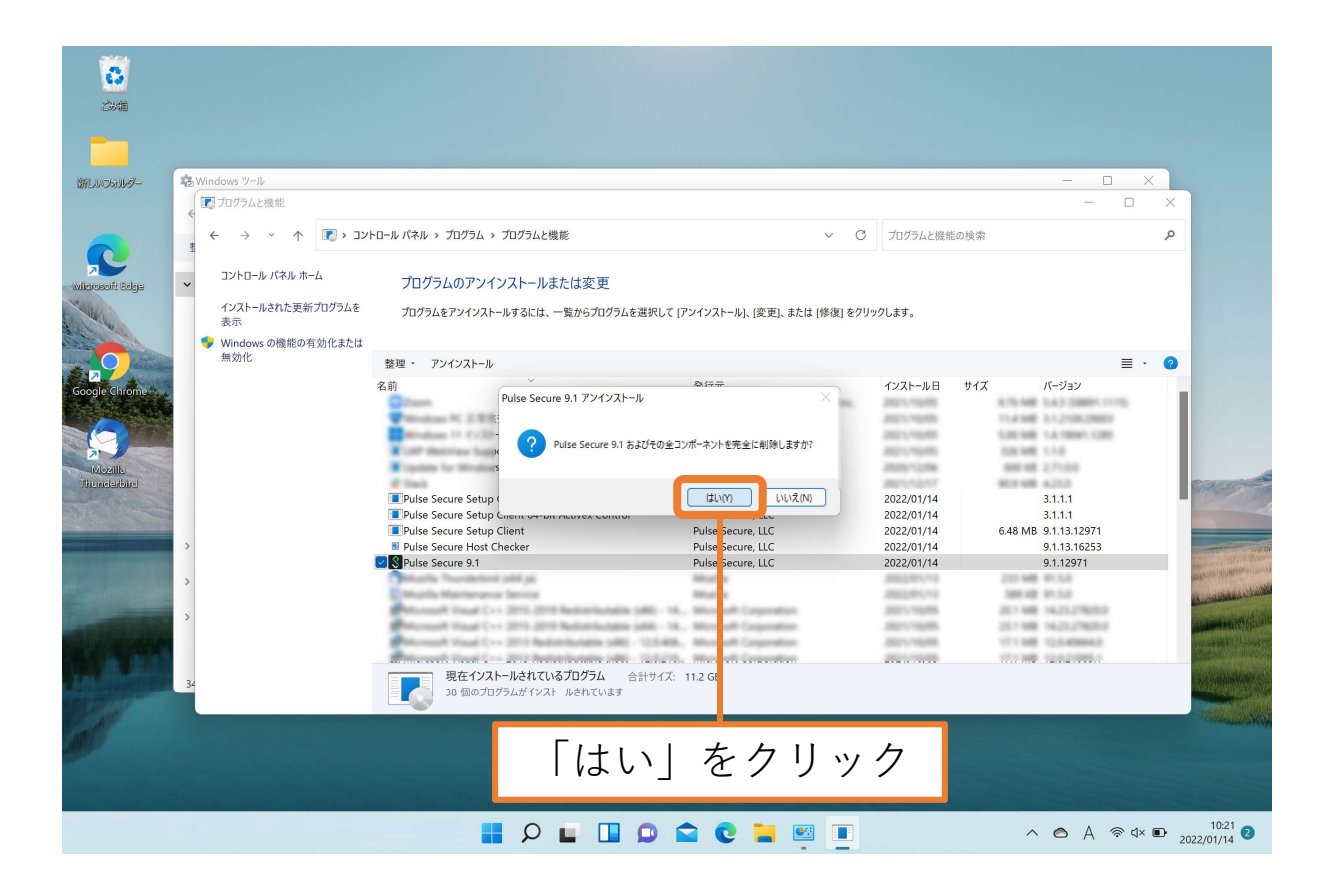

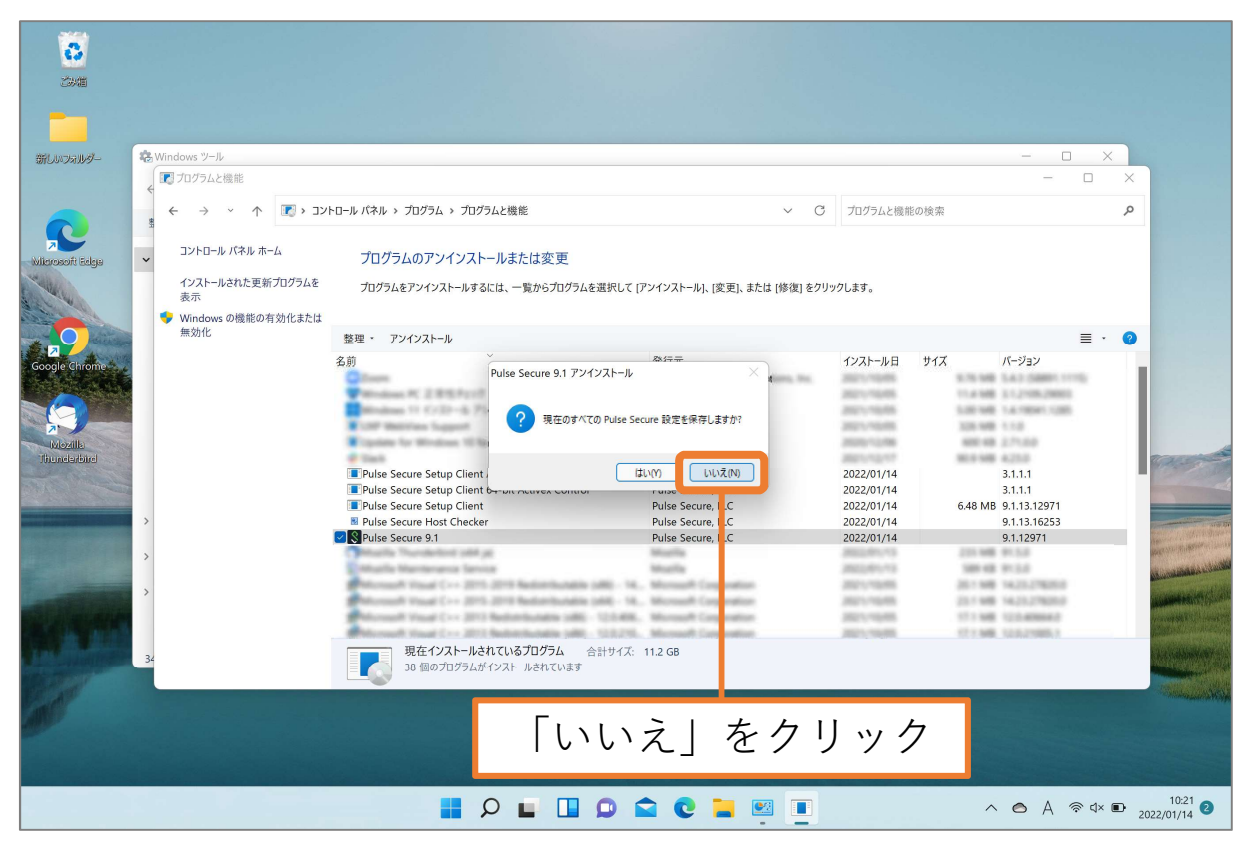

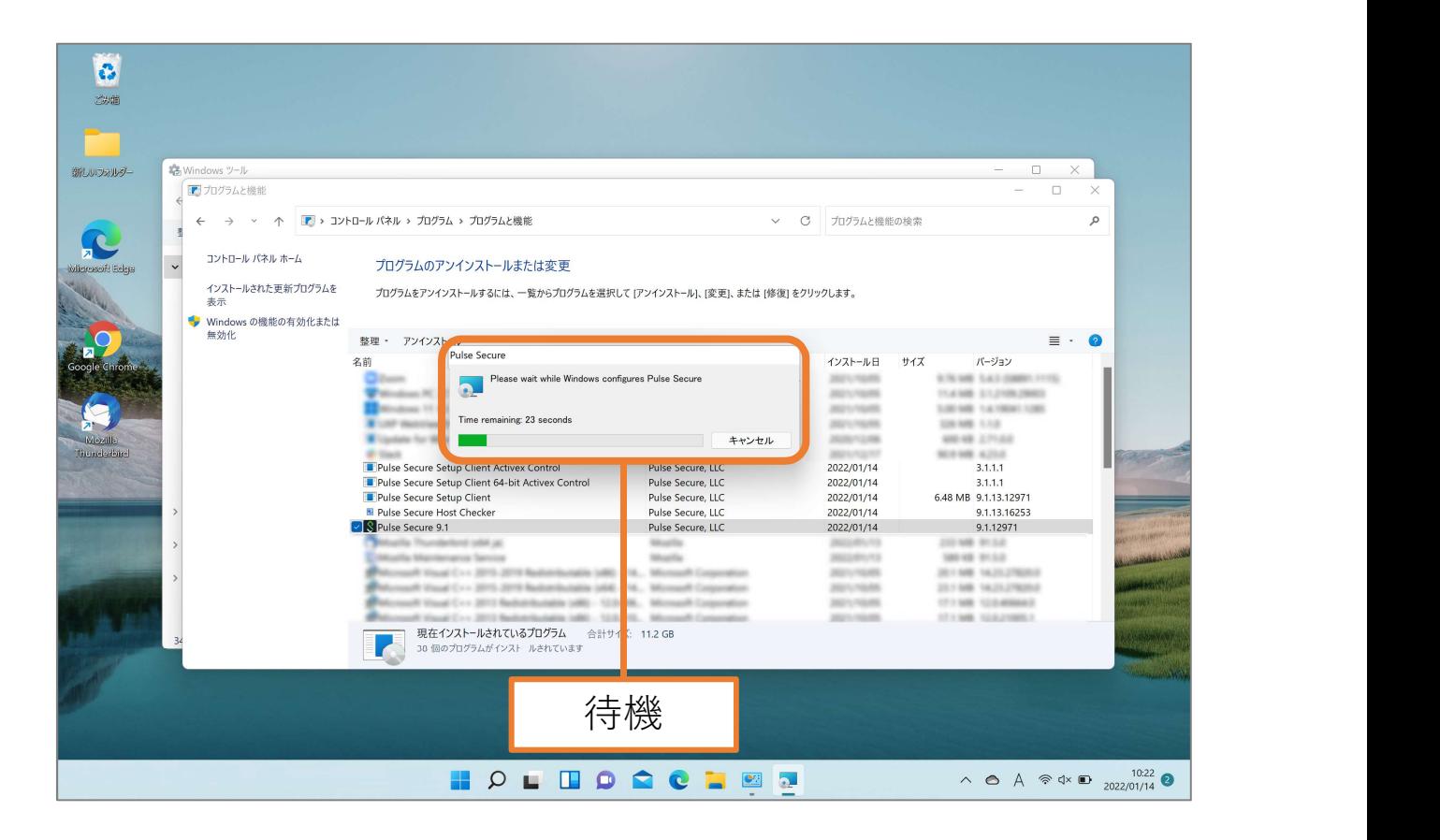

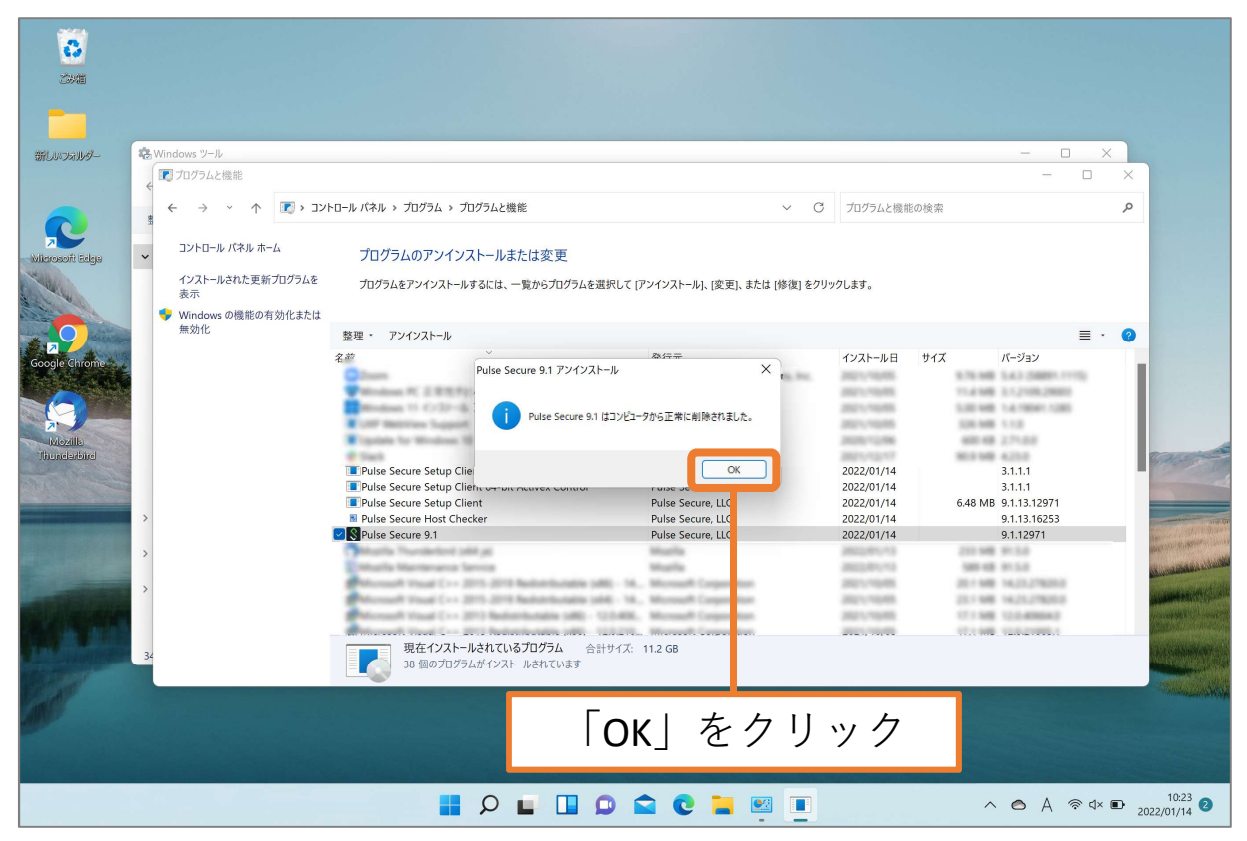

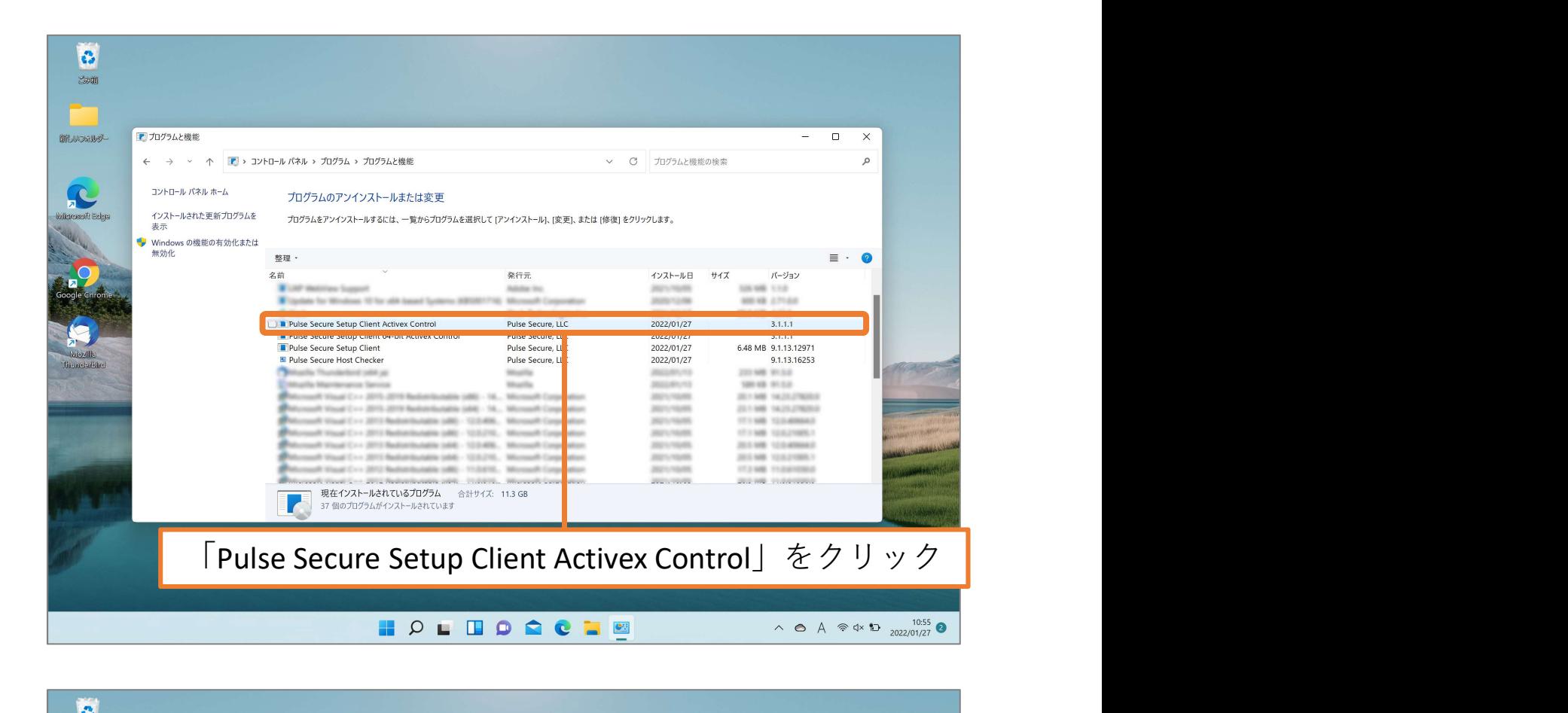

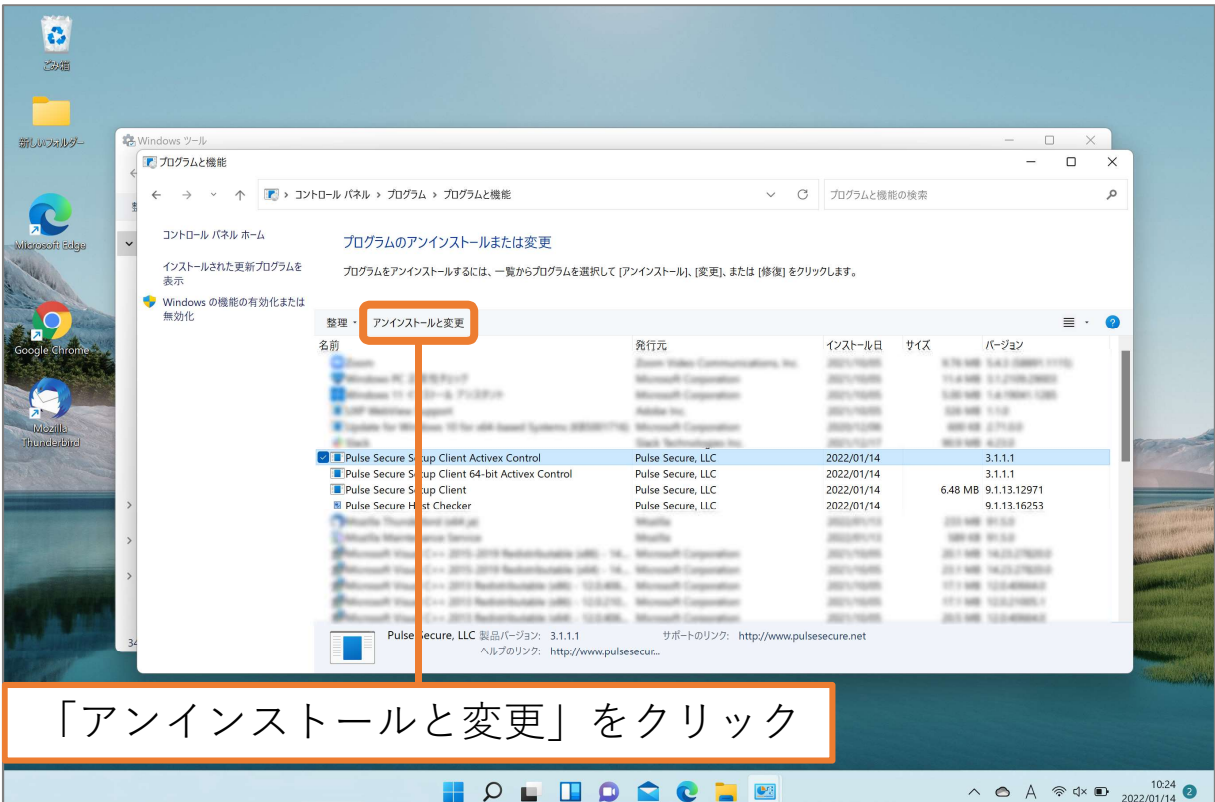

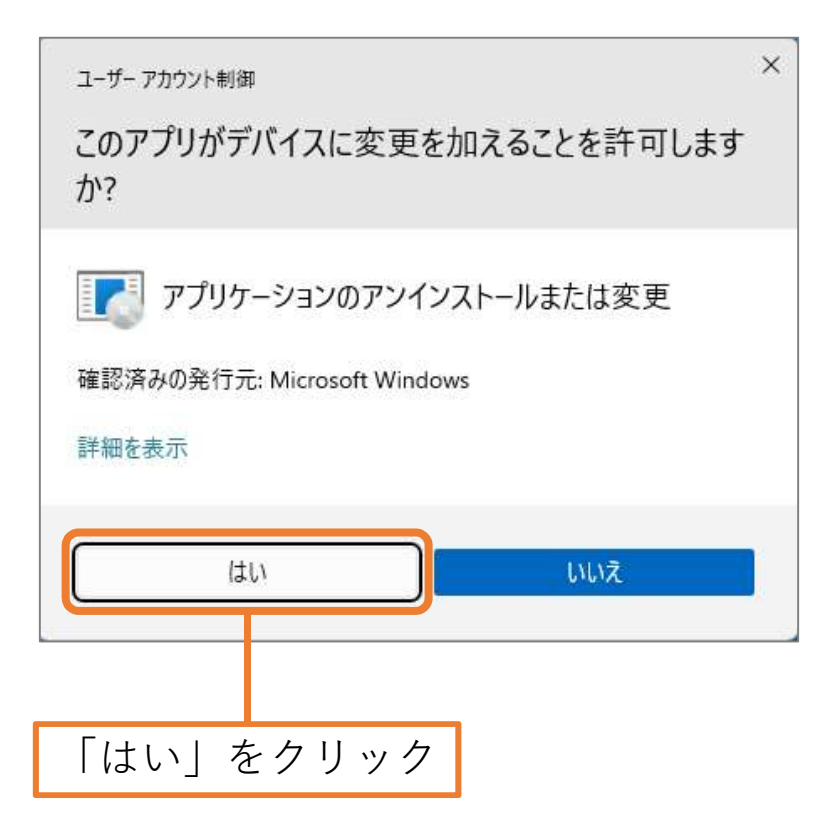

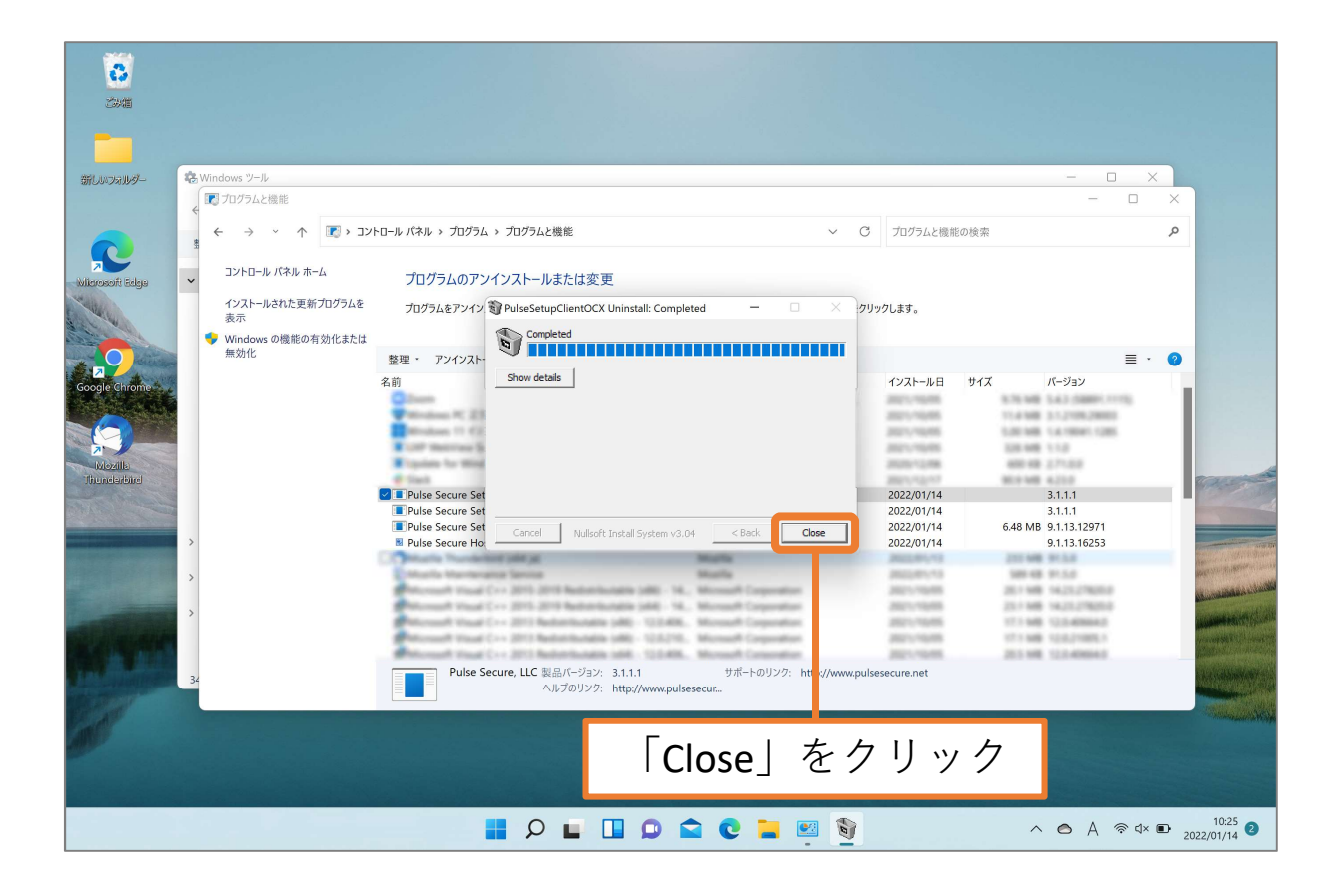

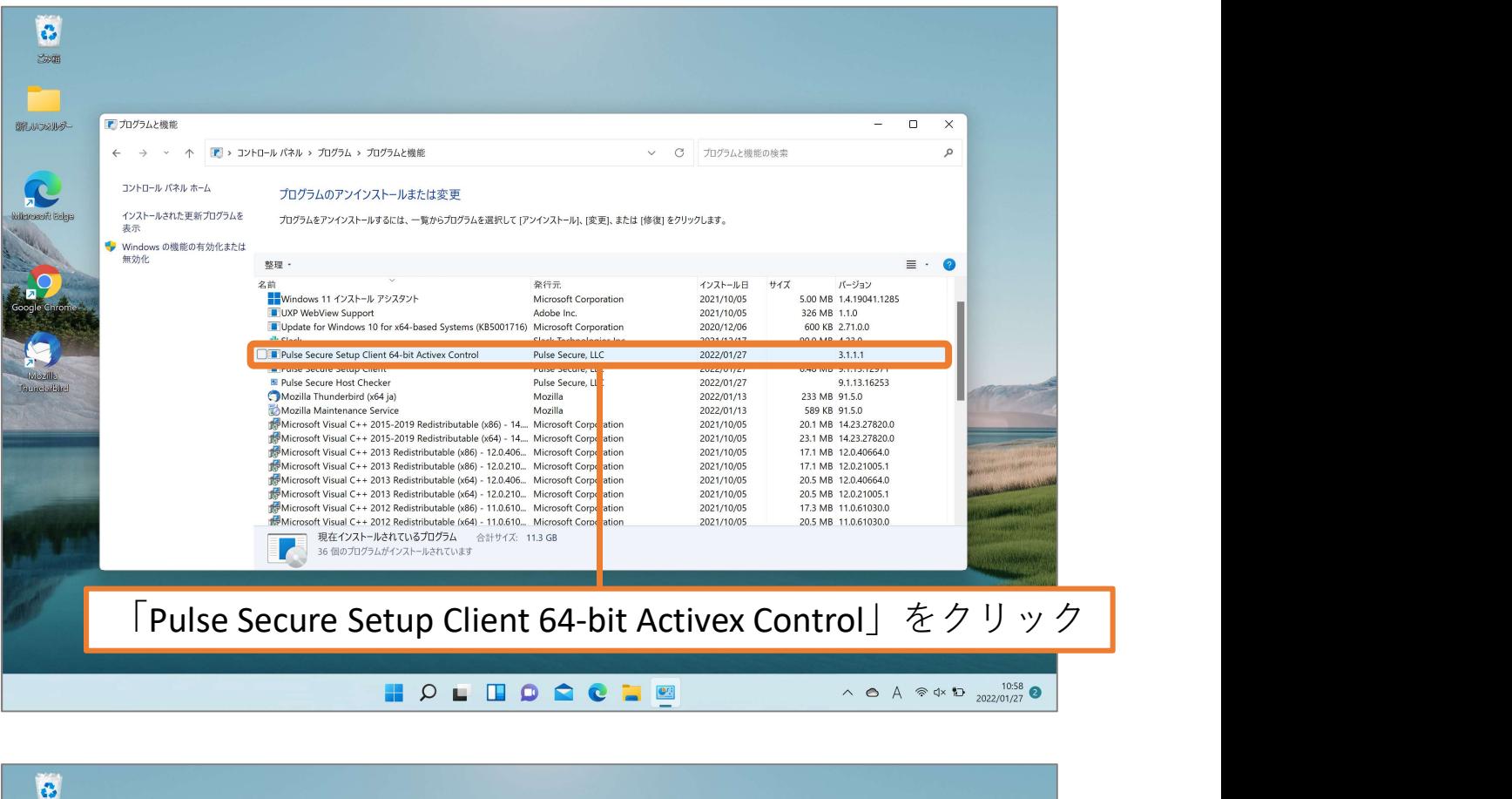

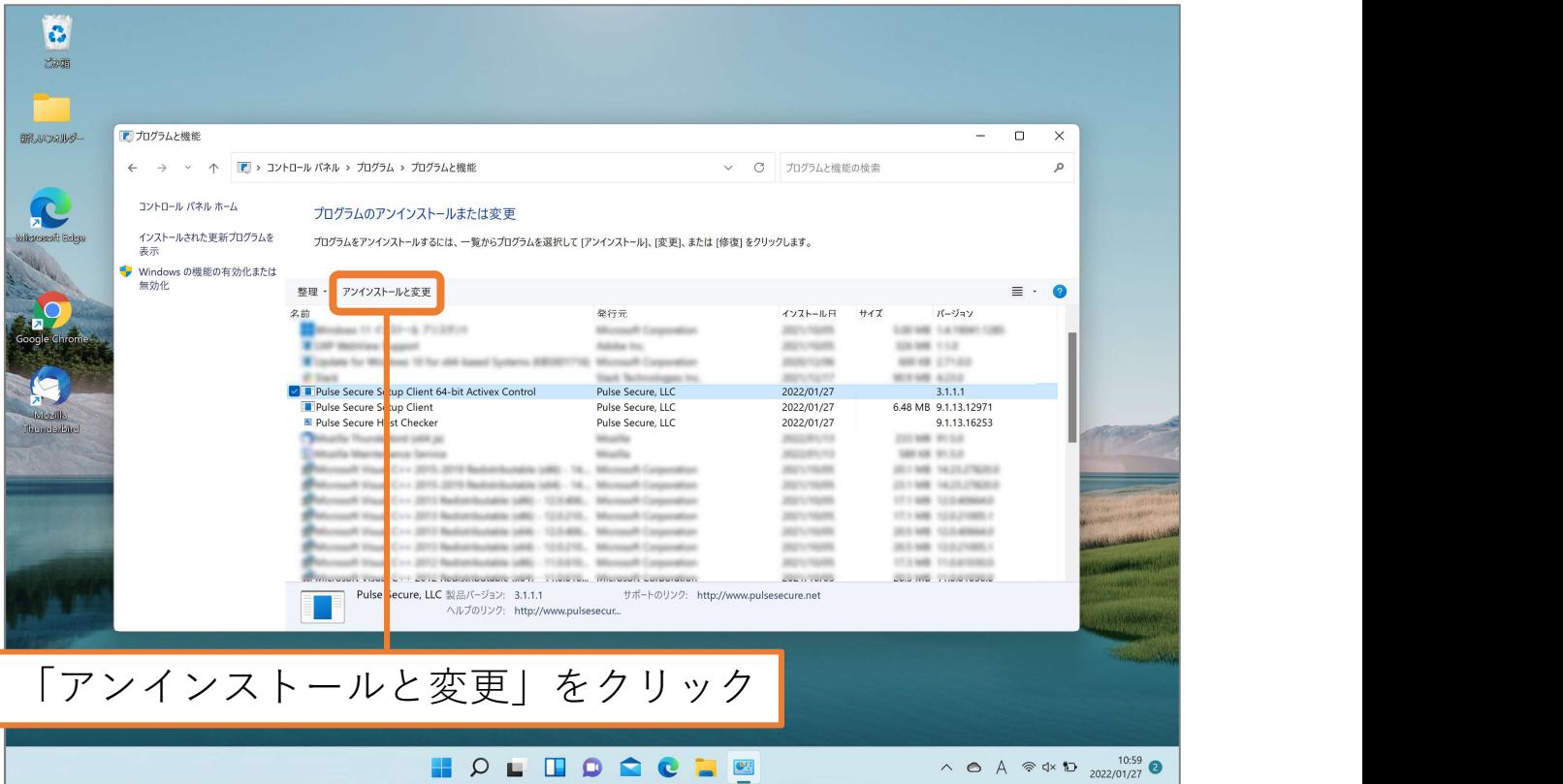

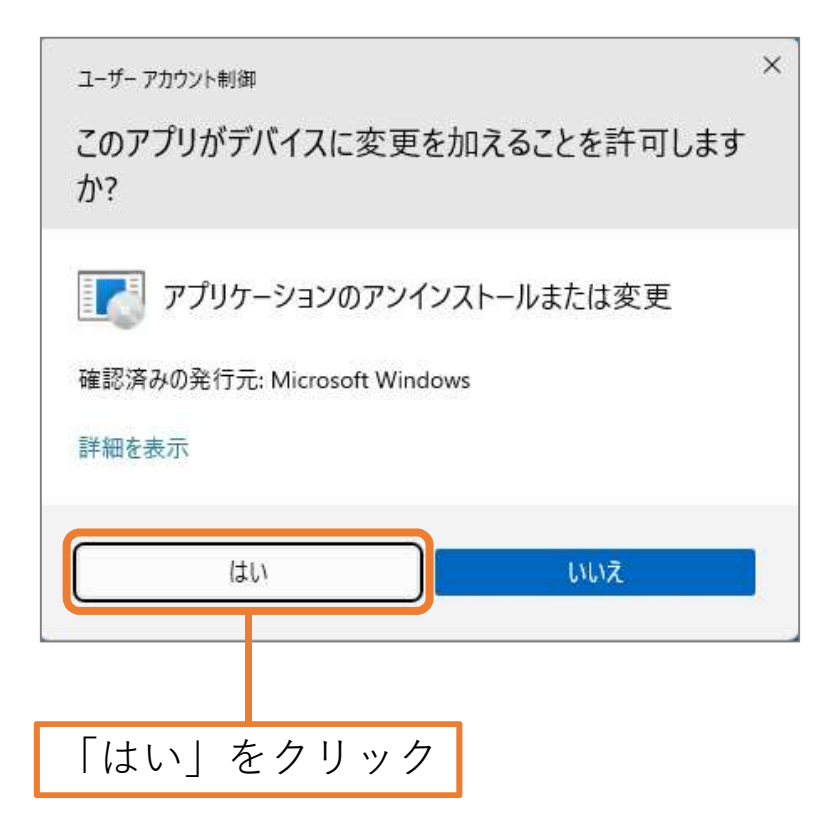

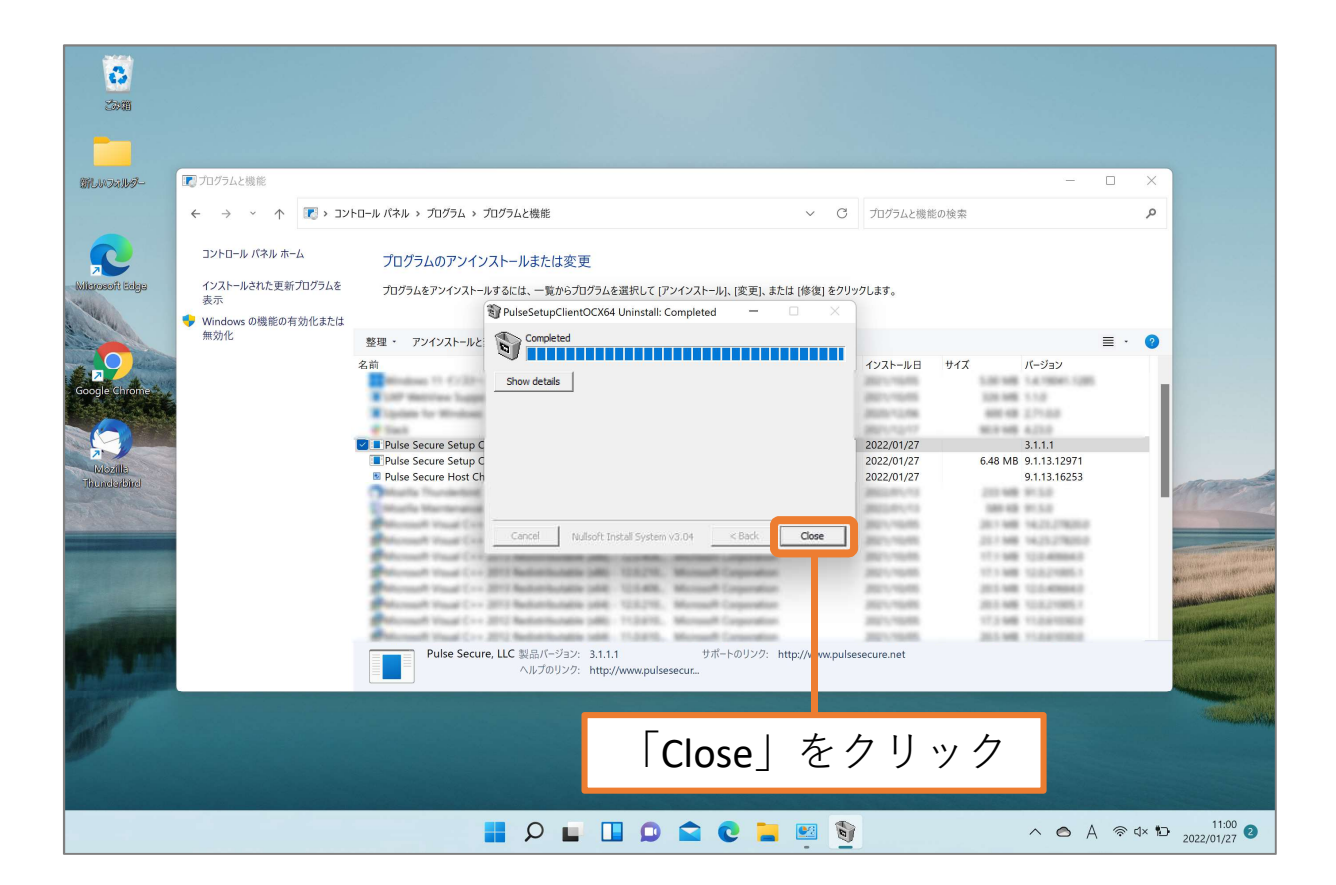

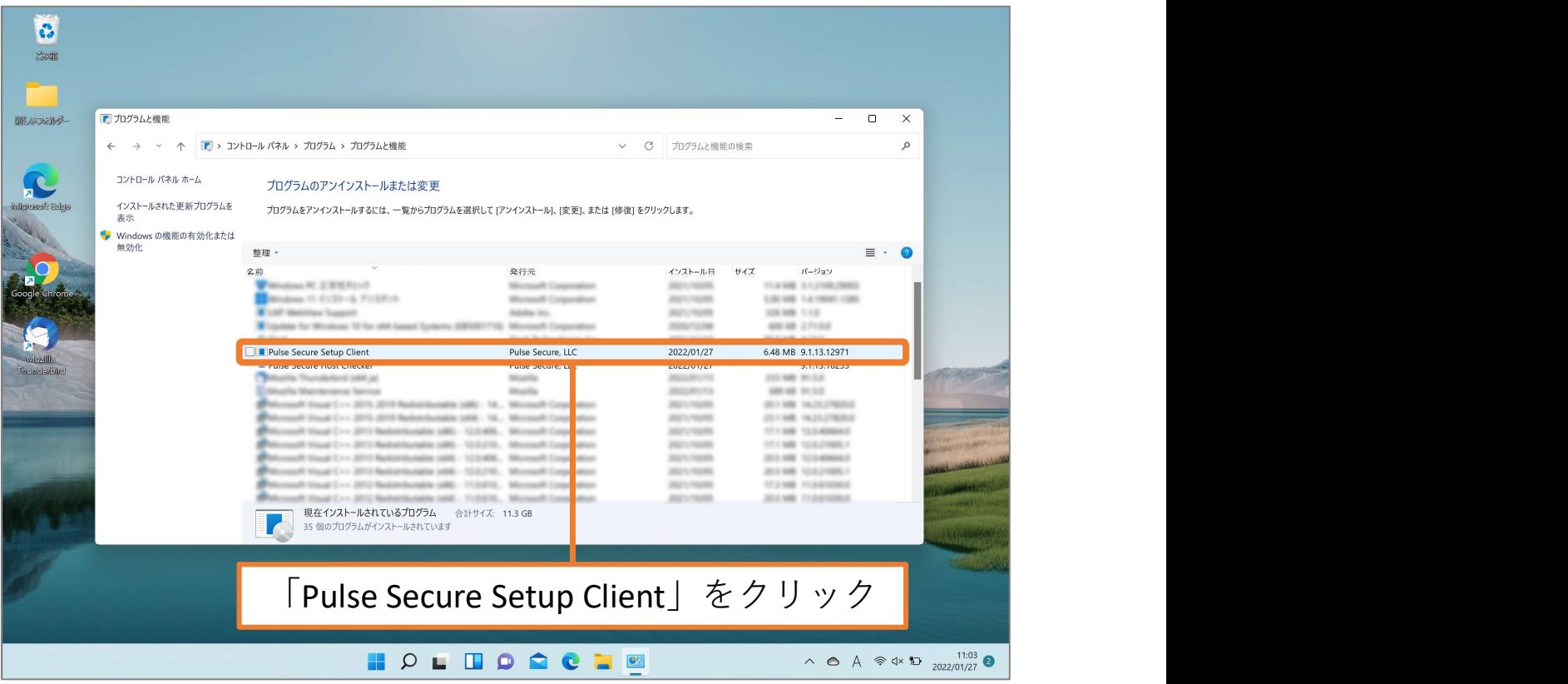

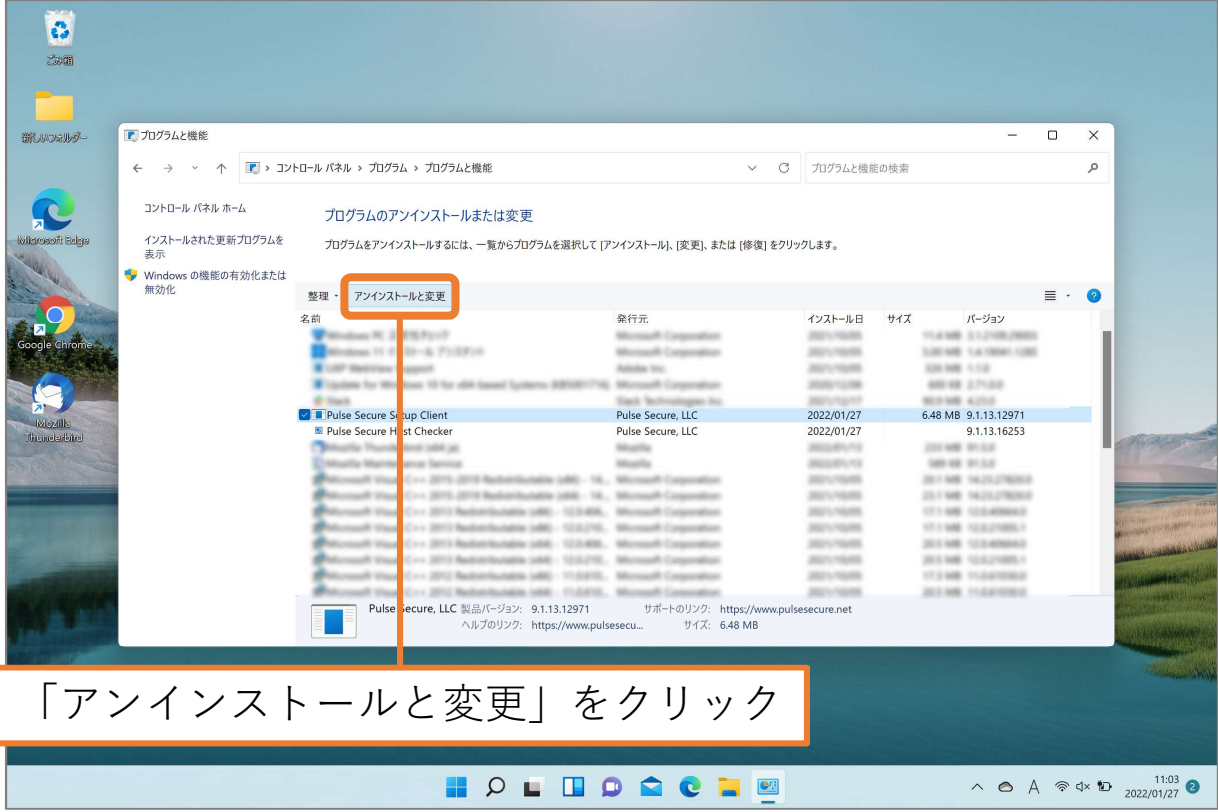

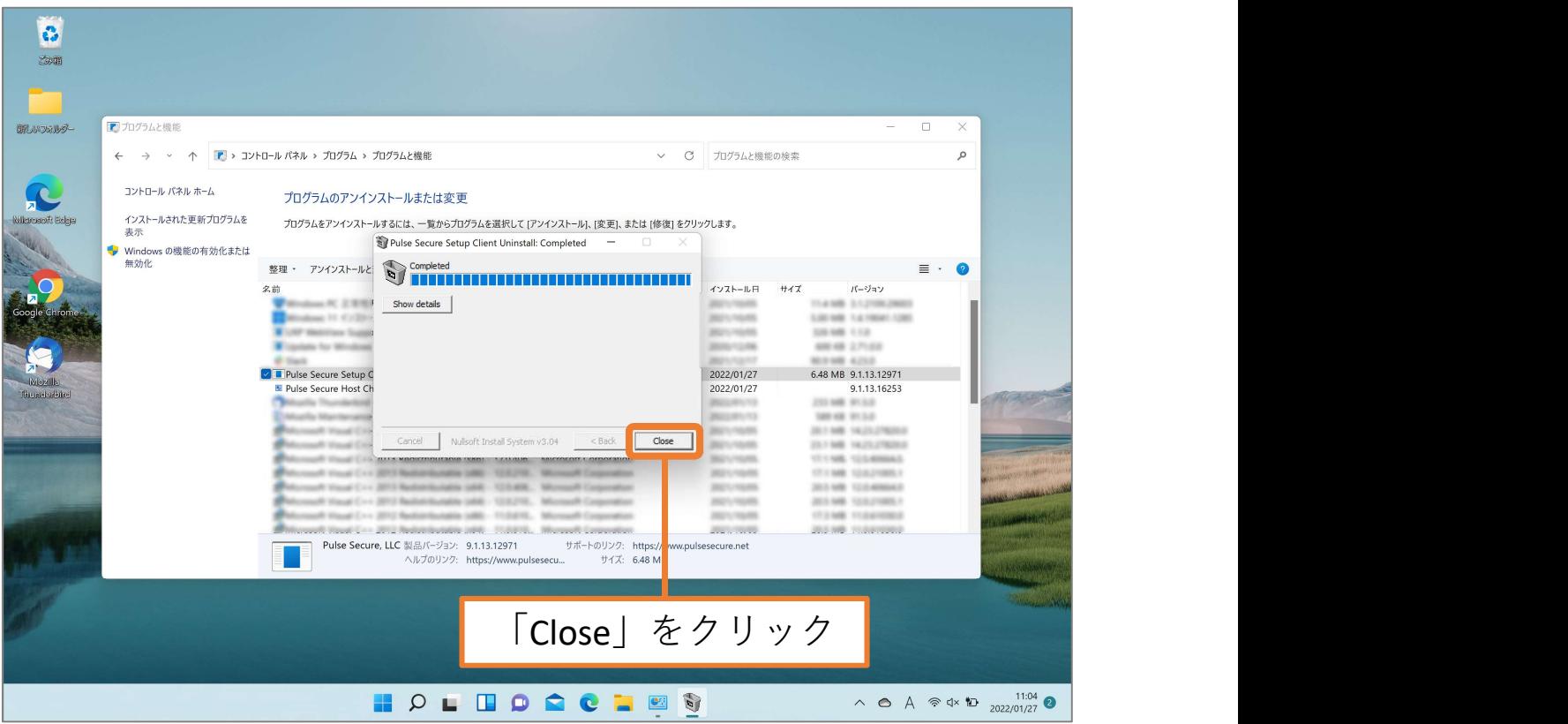

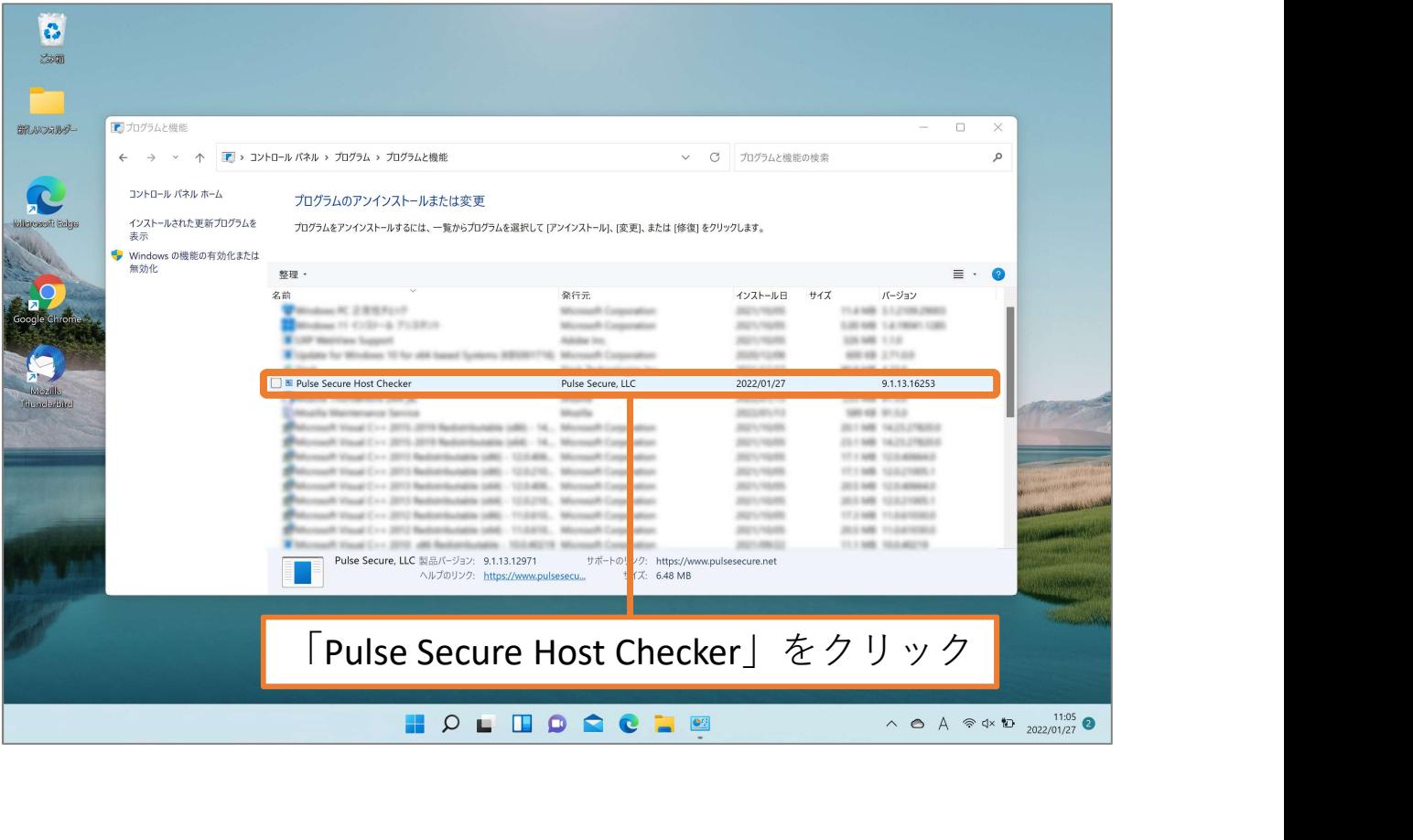

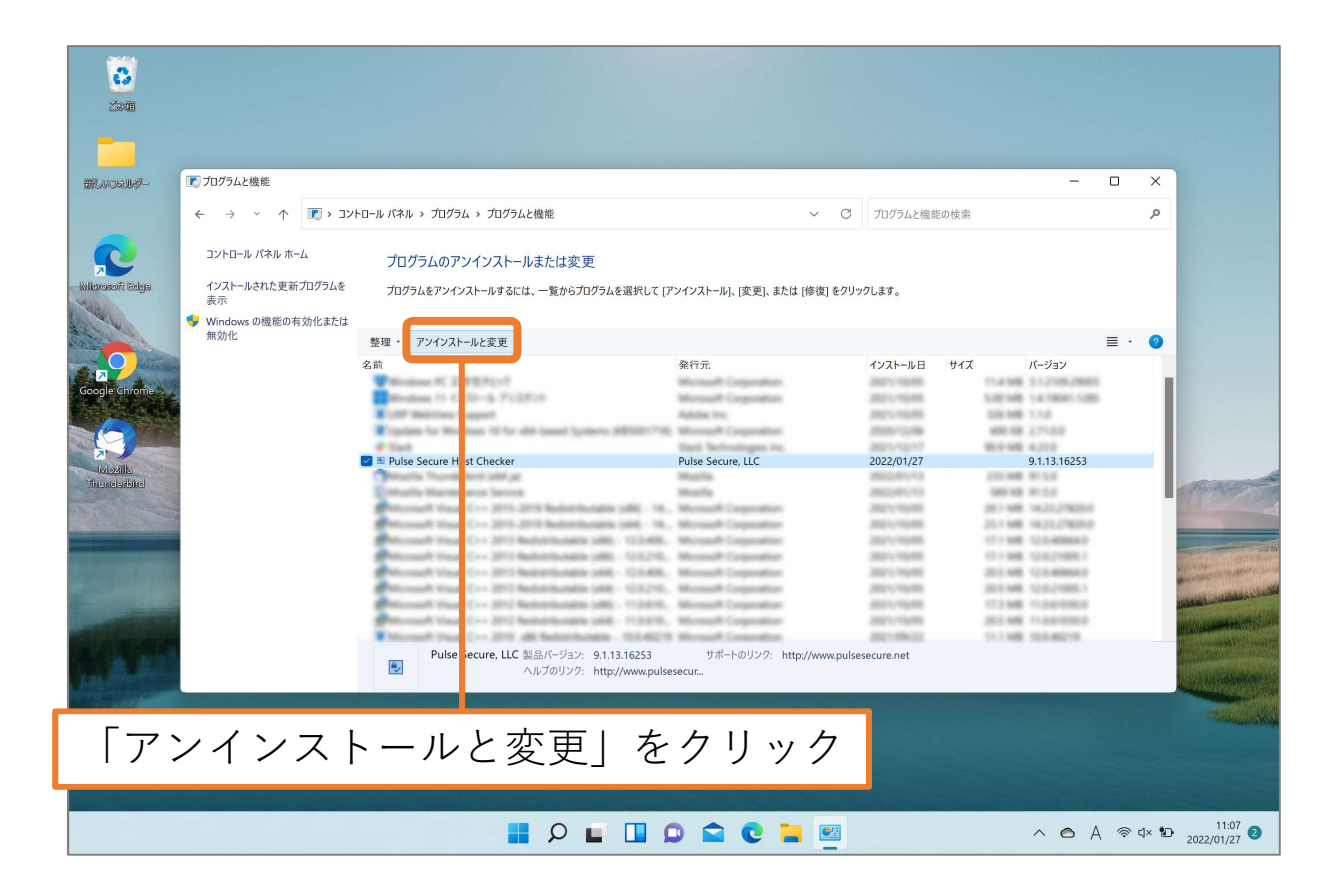

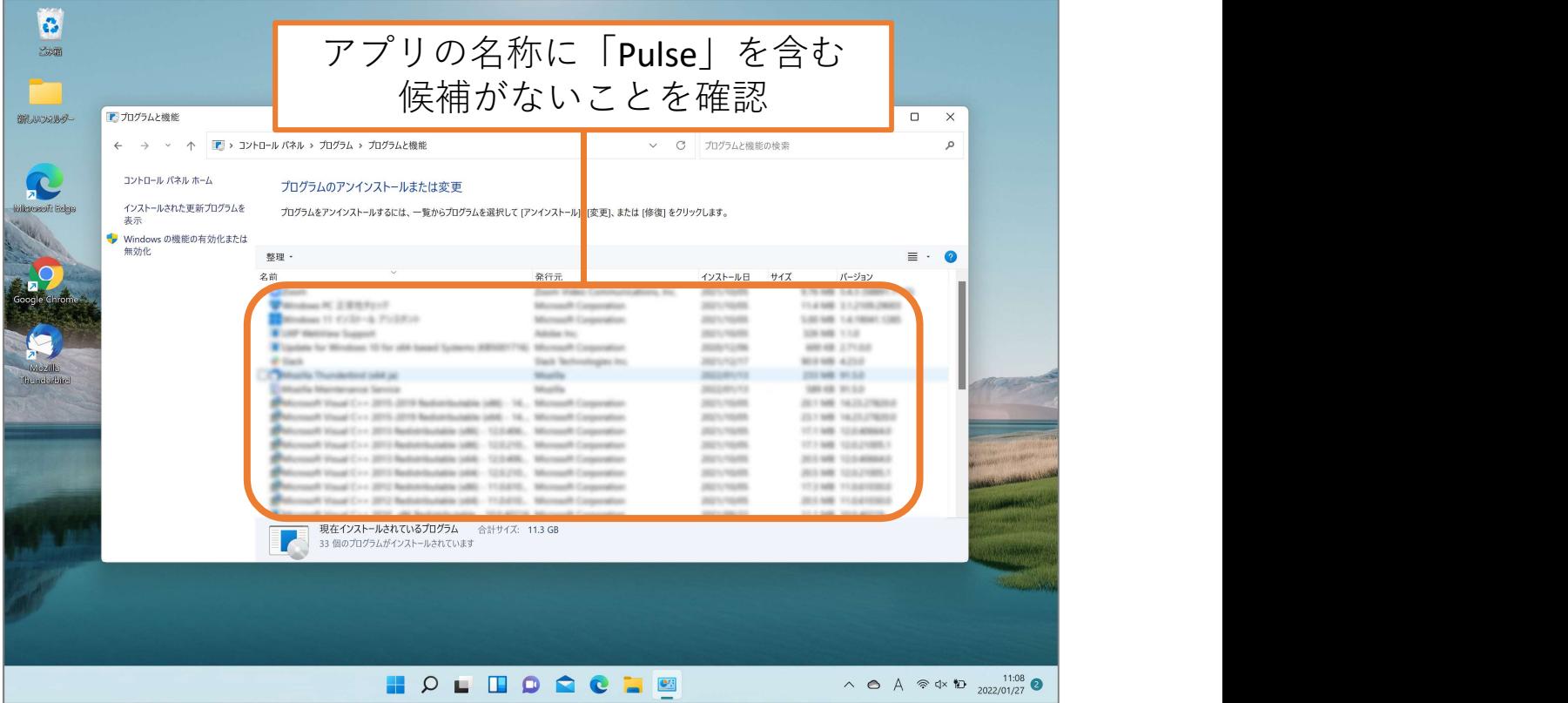

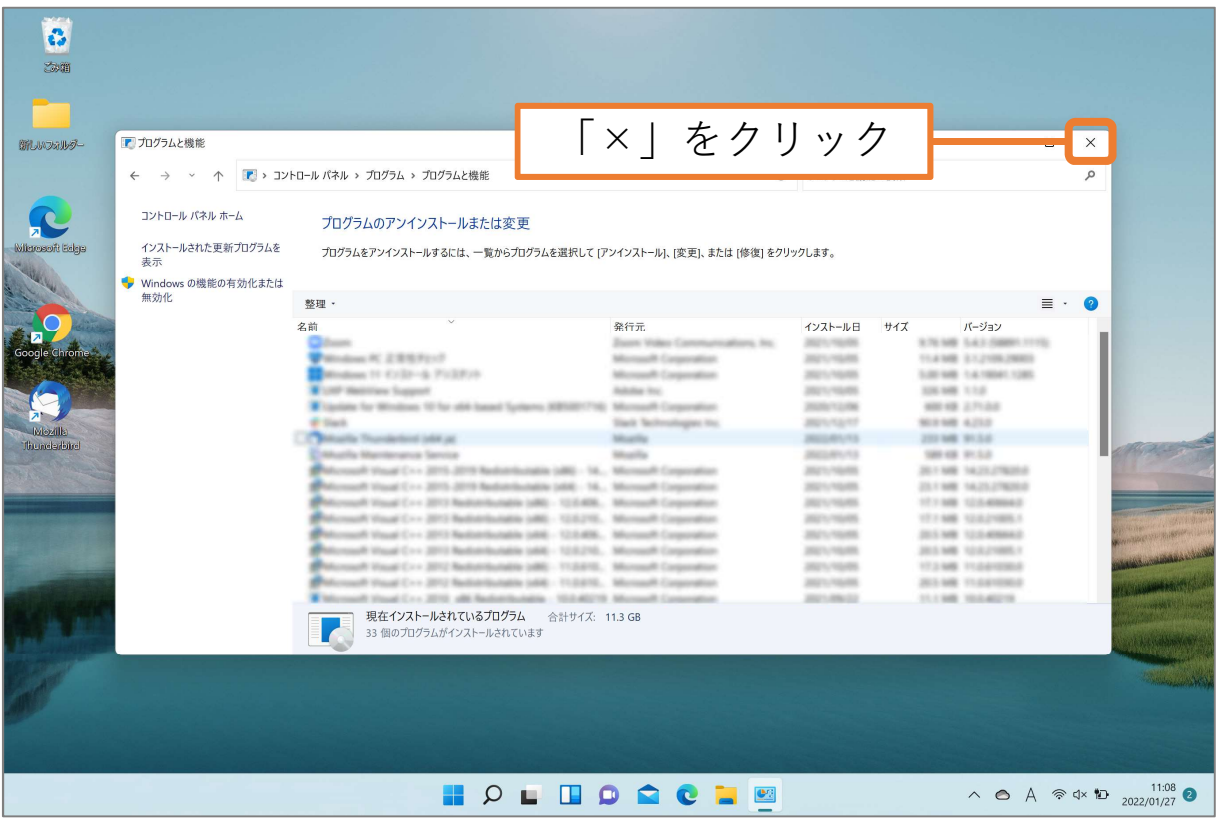

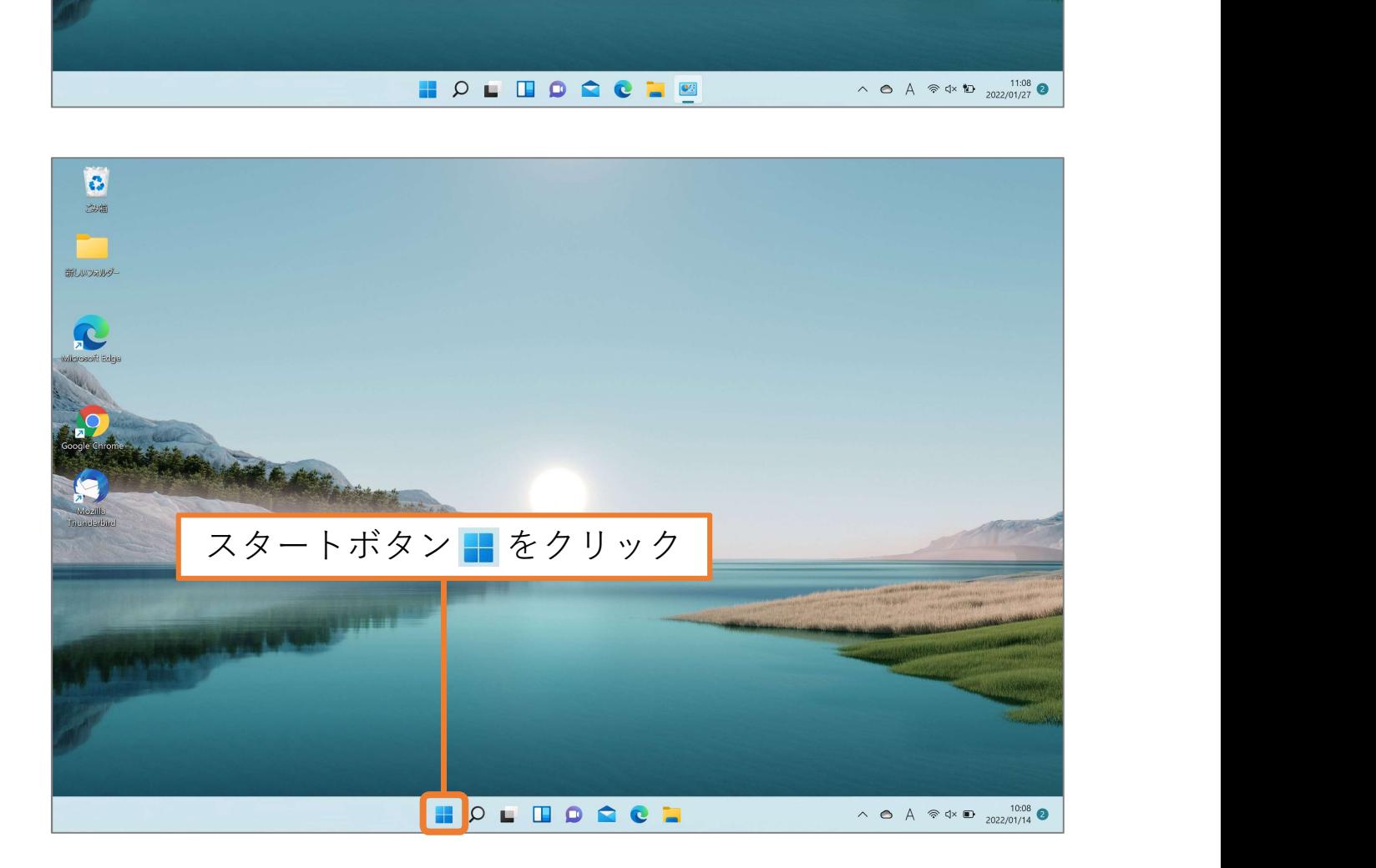

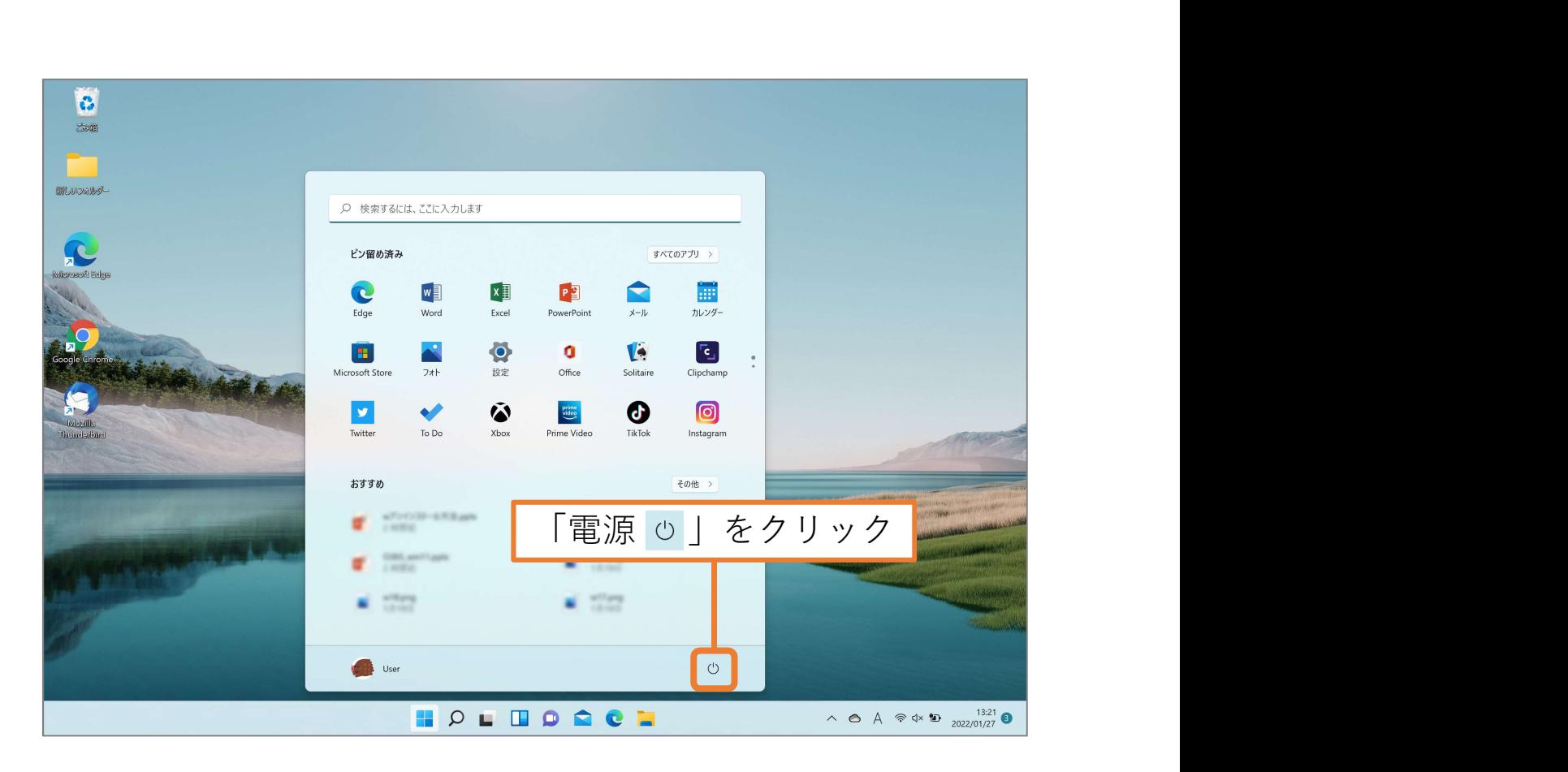

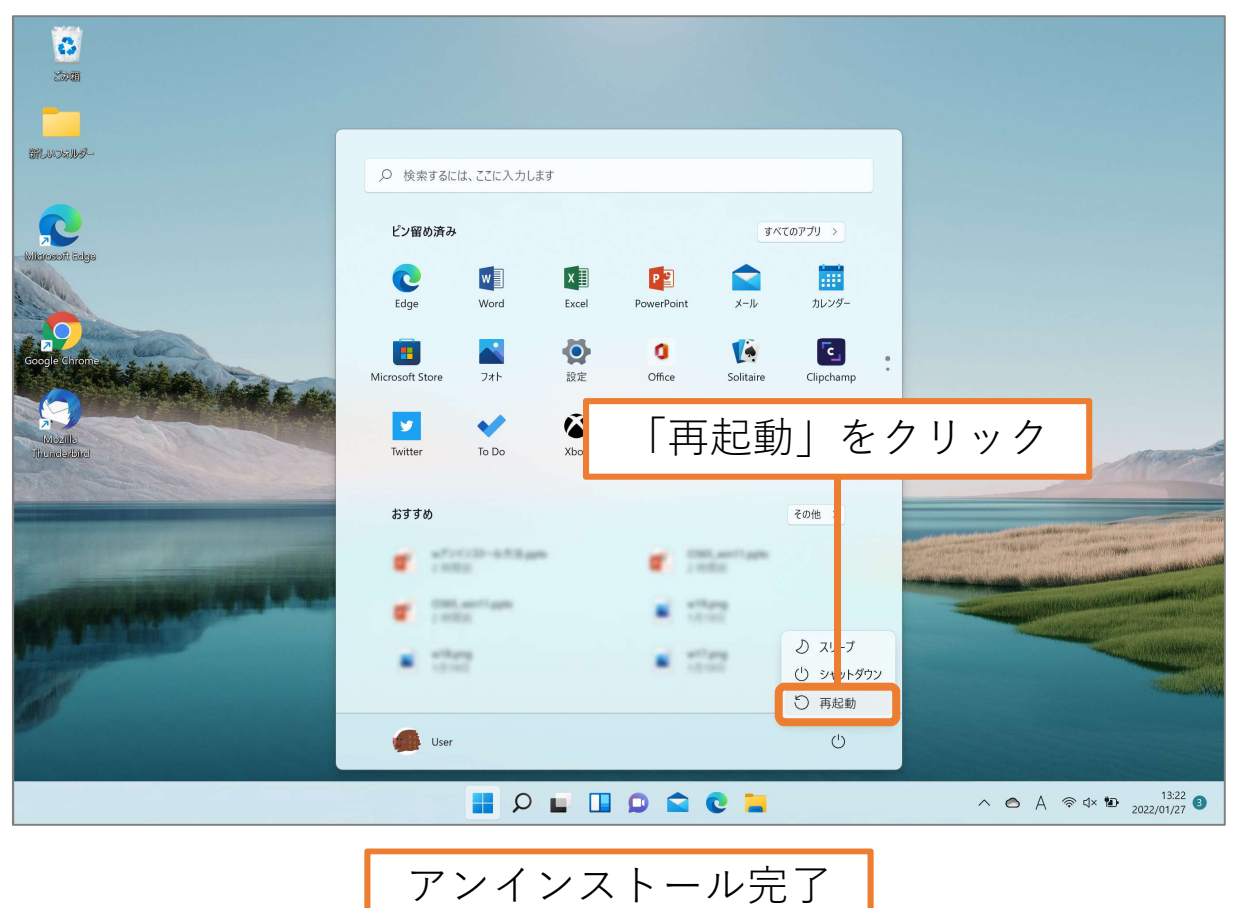